Stefanie Maurer

# Unterricht mit Tablets in der Grundschule Vorteile und praktische Tipps.

## Unterricht mit mobilen Endgeräten

Computer und Laptops finden sich in fast allen Schulen. Ebenso verfügen fast alle Schulen über einen lnternetanschluss. Die Voraussetzungen für die flexible Nutzung von digitalen Medien sehen auf dem Papier also gut aus, dennoch scheitert die Umsetzung in der Praxis häufig an Platz-, Raum- und Zeitproblemen. Während die Kinder im Computerraum häufig zu zweit am Computer sitzen, können in Medienecken nicht alle gleichzeitig den Computer benutzen. Komfortabler sind Laptops, die flexibler auf- und abgebaut werden können. Laptops müssen aber meistens nach kurzer Zeit aufgeladen werden und sind beim Transport schwer und unhandlich.

## Vorteile von Tablets

Tablets sind klein, handlich und benötigen keine Peripheriegeräte (Maus, Tastatur usw.). Die Bedienung wird mit der Hand auf dem Bildschirm ausgeführt (Touchscreen). Ihr geringes Gewicht erleichtert das Tragen mehrerer Tablets auf einmal. Tablets werden per Akku betrieben, der je nach Hersteller der stundenlangen Nutzung von mehr als einem Schultag standhält. Damit können die Tablets schnell in andere Räume mitgenommen werden.

Trotz der kleinen Maße steckt viel Technik in den Tablets: Neben einem Mikrofon und einem Lautsprecher sind Kameras (auf der Vorderseite und Rückseite) installiert. Vorinstallierte Apps – Programme, die speziell für Tablets entwickelt wurden – greifen auf die internen Geräte zu. Durch die bereits vorhandenen Apps wird das Gerät sofort funktionstüchtig und kann in der Grundschule unmittelbar eingesetzt werden. Ein paar ausgewählte Zusatz-Apps erweitern das Tablet zu einem Multifunktionsgerät und ersetzen viele Geräte, die die Schule sonst extra anschaffen müsste.

#### Standard-Apps

- Videokamera, z. B. über die integrierte Videofunktion
- Fotoapparat, z. B. über die integrierte Fotofunktion
- Diktiergerät, z. B. über Diktier-Apps
- Suchmaschine
- Book-Reader, z. B. für digitale Bücher der Schulbuchverlage
- Musik-Abspielgerät

#### Ergänzende Apps

- Interaktive Tafel, z. B. Whiteboard-Apps
- Schreibblock
- Lernmaterial, z. B. interaktive Arbeitsblätter oder Lern-Apps
- Instrumente, z. B. GarageBand
- Dokumentenkamera oder OHP

Zusätzlich zur mobilen Technologie sollte in der Schule Wireless LAN (WLAN) vorhanden sein. Viele Studien bezeichnen dies als Gelingensfaktor für den Einsatz von Tablets. Recherchen im Internet können erst damit realisiert werden und einige Apps greifen auf zusätzliche Internet-Inhalte zu, um den Speicher des Tablets nicht zu belasten. Einige andere Apps benötigen keinen WLAN-Zugriff und können ohne Internetanbindung angewandt werden. Besonders Lern-Apps und Apps, die auf die internen Funktionen wie die Kamera oder das Mikrofon zugreifen, sind internetunabhängig. Der volle Umfang der Einsatzmöglichkeiten des Tablets ist allerdings nur mit Internetzugriff möglich.

Das Tablet kann bedarfsorientiert eingesetzt werden: Ob spontan zu einem Lerninhalt recherchiert, ein Ort über Google Earth gesucht, ein Lernprozess per Foto oder Video festgehalten oder der Lernort gewechselt wird, das Tablet ist sofort einsatzbereit.

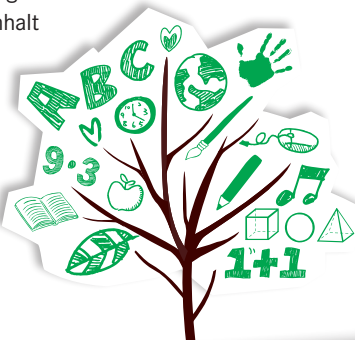

Bildungs-PI AN

2016

# www.bildungsplan-bw.de

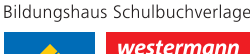

**△Schöningh** 

Winklers $\equiv$ 

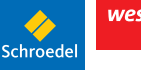

**Diesterweg** 

Es passt sich damit dem Unterrichtsgeschehen an und wird so zu einem Werkzeug wie Tafel, Heft und Stift. Während der Computereinsatz stationär erfolgt oder der Laptopeinsatz gut geplant werden muss, entfallen diese aufwendigen Vorbereitungen und der Fokus auf den Lerninhalt bleibt erhalten. Sogar das Mitnehmen der Tablets zu außerschulischen Lernorten ist möglich, da sie einfach transportiert werden können.

Die Bedienung des Tablets erfolgt intuitiv über Apps. Bedient werden diese über das Tippen auf dem Bildschirm. Oftmals unterstützt eine Sprachausgabe die Bedienung der Apps. Produkte, die über die Apps erzeugt werden, sind z. B. Fotos und Videos. Sie werden automatisch in einer Foto-App gesammelt, ohne sie in Ordnern suchen zu müssen. Von dort aus können wieder andere Apps problemlos darauf zugreifen.

Das Tablet ist ein Gerät, das sich in den Händen der Kinder befindet. Wie jedes andere Werkzeug kann das Gerät auf dem Tisch der Schülerinnen und Schüler liegen. Im Vergleich zu Computern und interaktiven Whiteboards ist es zudem ein schülerorientiertes Gerät, das sich auch zur Partner- und Gruppenarbeit eignet.

Dem Konstruktivismus folgend unterstützt das Tablet ohne technische Kompatibilitätshürden die Kinder in ihrem individuellen Lernprozess. Das Werkzeug hilft, Ausdrucksmöglichkeiten zu finden, die mit anderen Medien nur schwer umzusetzen wären: Erstklässler, deren Schreibkompetenz noch nicht ausreichend geschult ist, finden über das Tablet die Möglichkeit, ihre Lernergebnisse über eine Audio- oder Videoaufnahme festzuhalten. Die Komplexität der Gedankengänge wird dabei mithilfe des Tablets abgebildet. Im Gegensatz zu anderen Medien wie Stift und Papier bietet das Tablet einen individuelleren und tieferen Einblick in die Lernprozesse der Kinder. Prozesse wie Gedanken, Dialoge, Lesetexte, Experimente halten die Kinder mit dem Tablet auf einfache Weise fest. Im Gegensatz zum gesprochenen Wort sind die Prozesse damit eingefangen, gespeichert und wieder abrufbar. Den Lernenden wird ein "verzögerter Spiegel" vorgehalten, der Ausgangspunkt für weitere Lern- und Reflexionsprozesse sein kann und von den Rückmeldungen Dritter unabhängig ist.

Obwohl die Arbeit mit dem Tablet digital ist, arbeiten die Kinder äußerst realitätsnah. Sie beziehen durch die Aufnahmemöglichkeiten ihre Lernumgebungen aktiv ein. Welche Aufnahmemöglichkeiten und Kombinationsmöglichkeiten sie nutzen, liegt - sofern nicht anders vorgegeben - in der Hand der Kinder. Ein Tablet unterstützt das Arbeiten in

offenen Lernumgebungen und schafft gleichzeitig genügend Anreize für Differenzierung.

Durch die Arbeit mit den Tablets können die Schülerinnen und Schüler eine ganz andere Form der Kreativität entwickeln. Kreativität zählt laut des Europäischen Parlaments zu den Schlüsselkompetenzen für lebensbegleitendes Lernen (die Empfehlung des europäischen Parlaments und des Rates vom 18. Dezember 2006 zu Schlüsselkompetenzen für lebensbegleitendes Lernen). Zur Schaffung von Kulturbewusstsein und kultureller Ausdrucksfähigkeit ist das kreative Agieren ebenso eine Voraussetzung wie auch im späteren Berufsleben, in dem die Umsetzung von Ideen im Mittelpunkt steht. Die Grundschulkinder lernen bereits die Entscheidungen für eine bestimmte Darbietungsform als einen natürlichen Teil des Unterrichts kennen, um ihre Ideen möglichst zielgerichtet umzusetzen.

## Lern-Apps für Grundschulkinder

Neben der aktiven produktorientierten Arbeit mit Tablets hilft eine Vielzahl von Lern-Apps bei der individuellen Förderung einzelner Schülerinnen und Schüler. Hier ist das lernende Kind mehr Konsument und Rezipient, der vorgegebene Lernaufgaben bewältigt. Apps gibt es für alle Fächer und Klassenstufen: Mathematik, Deutsch, Sachunterricht, Englisch, Musik, Kunst usw. Schwerpunkt der Apps sind häufig Themen, die durch Wiederholung geübt werden: Im Bereich der Mathematik handelt es sich z. B. um Übungen zu den verschiedenen Rechenarten oder zu Sachthemen wie Uhrzeiten und Größen. ln Deutsch gibt es viele Lernanfänger-Apps zum Lesen und Schreiben lernen, zum Nachspuren von Buchstaben, zu Rechtschreibstrategien oder interaktive Lesebücher. Auch für Englisch findet man Wörterbücher und Vokabellernhilfen. Die Apps für Sachunterricht sind meist themenbezogen ausgerichtet (Mein Körper, Der Wald usw.). Das Üben mit Lern-Apps bietet den Vorteil, dass eine direkte Rückmeldung durch die App an die Kinder erfolgt und der Lernstand den Kindern angepasst sein kann. Zudem können erhebliche Kopierkosten eingespart werden. Nichtsdestotrotz verharrt das Kind in der Rolle des Übenden – eine aktiv-entdeckende und konstruktive Lernsituation kann nur schwer mit Lern-Apps geschaffen werden.

Die App-Stores und Online-Geschäfte für Apps bieten Unmengen von Apps an und oft ist es schwierig, die richtige App zu finden. Leider ist nicht jede App, die als Lern-App bezeichnet wird, wirklich brauchbar für den Unterricht. Häufig sind die Lern-Apps auf den Gebrauch für zu Hause ausgelegt. Hierbei überwiegt der spielerische Faktor, wenn

# www.bildungsplan-bw.de

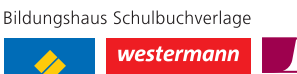

 $\textit{Winklers}^{\equiv}$ **△Schöningh Diesterweg** 

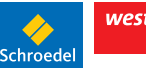

 $2/28$ 

Bildungs-**PLAN** 

2016

z. B. Bösewichte besiegt und Rätsel gelöst werden müssen. Der Lernaspekt rückt in den Hintergrund. Ebenso kommen viele Apps aus dem englischsprachigen Raum, sind schlecht übersetzt und beinhalten oft falsches Deutsch und viele Rechtschreibfehler. Mathematische Apps nutzen häufig andere Zeichen (z. B. "x" als Malzeichen) oder vermitteln

andere Rechenwege. Aus diesem Grund empfiehlt es sich, eine App vor dem Einsatz im Unterricht sehr genau zu testen. Die Anzahl der Apps aus dem deutschsprachigen Raum, die die deutsche Sprache richtig anwenden und an deutschen Lerninhalten und Vermittlungsstrukturen ausgerichtet sind, wächst stetig.

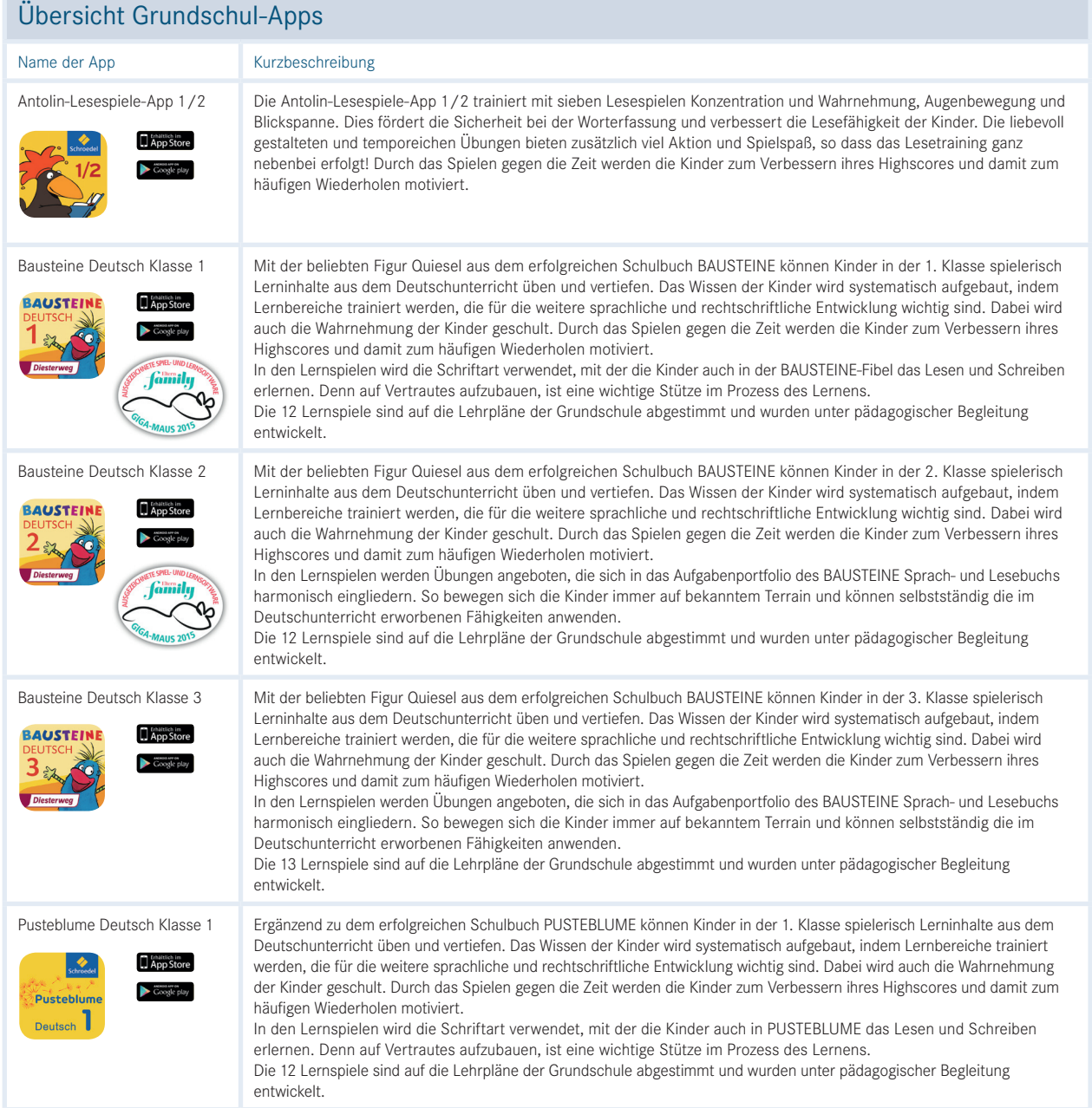

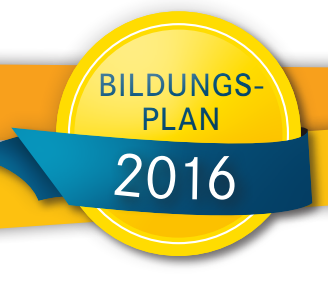

# www.bildungsplan-bw.de

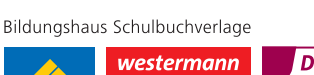

Schöningh

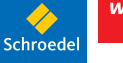

Diesterweg

Winklers $\equiv$ 

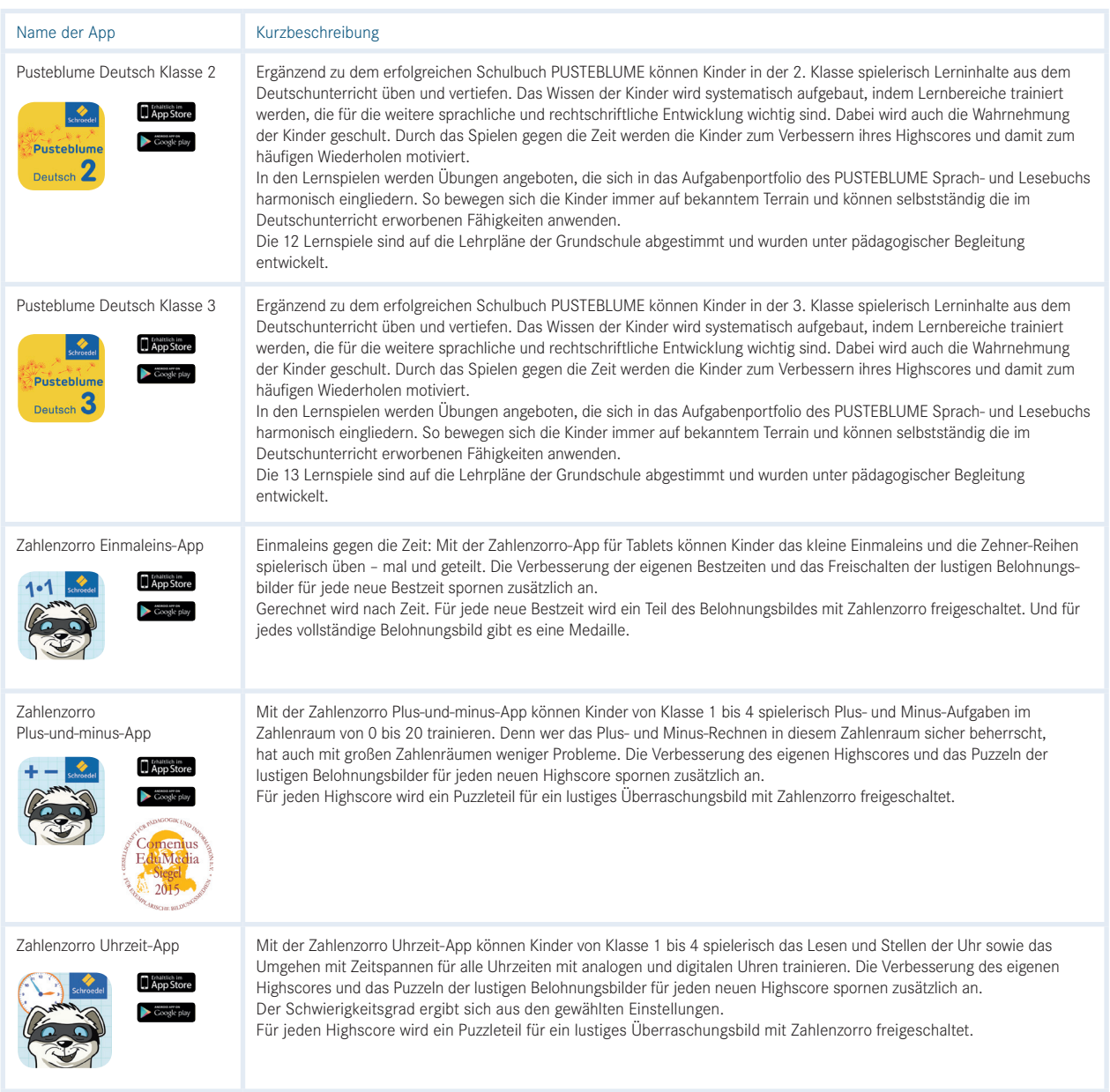

## Praktische Apps für den Unterricht

In den meisten Fällen reicht die Basisausstattung (Kamera mit Foto- und Videofunktion, Mikrofon mit Aufnahmefunktion, Lautsprecher) aus, um das Tablet mit Mehrwert in den Unterricht zu integrieren. Vorinstallierte Apps greifen auf diese Hardware zu und ermöglichen einen unkomplizierten Einsatz dieser Features. Weitere produktionsorientierte Apps sorgen dafür, dass Tablets fach- und themenunabhängig in den Unterricht gewinnbringend integriert werden konnen.

#### Kamera-App

Mit der Kamera-App kann einfach eine schulische Unterrichtssituation in Bild oder Video festgehalten werden. Mithilfe einer einfachen Bildaufnahme bekommen Kinder ihren Lernprozess realitätsgetreu "gespiegelt". Dabei können

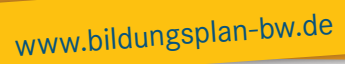

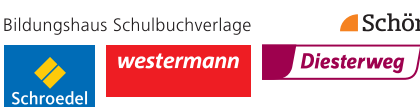

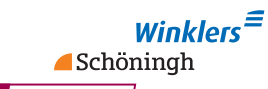

Bildungs-PLAN

2016

die Mitschüler als Kamerakinder fungieren. Dieser "Spiegel" kann am Ende eines Lernprozesses zur Ergebnissicherung, zur direkten Weiterverarbeitung oder als Zwischenergebnis genutzt werden. Im Rahmen der Methode "So spreche ich vor anderen" ist es beispielsweise eine interessante Erfahrung für Kinder, sich selbst bei einem Referat zu beobachten. Dabei kann die Videofunktion genutzt werden. Im Vordergrund steht das Auditive und nicht das, was visuell aufgenommen wird, die Kamera könnte auch die ganze Zeit ins "Leere" filmen. Ein Kamerakind ist dafür nicht nötig. Ein Feedback über diese direkte Form der Rückmeldung kann andere Reflexionsprozesse auslösen: Jegliche Rückmeldung durch andere Kinder ist bereits eine gewertete Rückmeldung. "Du könntest etwas deutlicher sprechen." ist z. B. eine typische Rückmeldung, die das Kind verstehen und anhand seiner eigenen vergangenen Wahrnehmung verarbeiten muss. Dem Kind werden durch die subjektive Wahrnehmung Dritter eigene Reflexionsgedanken vorweggenommen. Sieht sich der Vortragende jedoch seine eigene Aufzeichnung an, so kann er selbst positive oder negative Punkte herausarbeiten. Die Schülerin/der Schüler erhält so die Möglichkeit, sich ein eigenes realitätsgetreues Bild über seine Methodenkompetenz zu machen.

Das Ergebnis bzw. das vorgetragene Referat kann der Lehrkraft zur Bewertung vorgelegt werden. Aufzeichnungen über die erworbenen Teilkompetenzen können in Ruhe in die Nachbereitung des Unterrichts fließen und müssen nicht direkt vor Ort während des Leseprozesses erfolgen. Die Kamera-App kann auch für das Darstellen und Nachspielen von Szenen oder den Vortrag von Gedichten genutzt werden. Auch hier ist eine Rückmeldung durch das direkte Betrachten der aufgenommenen Szene möglich. Die Kinder können an ihren Verbesserungen durch eine erneute Aufnahme arbeiten. Einige Textformen enthalten ebenfalls die Dokumentation von Prozessen, z. B. Vorgangsbeschreibungen oder Rezepte. Oftmals ist es zeitlich nur schwer realisierbar, einen Vorgang (z. B. das Kochen eines Gerichtes) aktiv durchzuführen, um ihn anschließend direkt in schriftlicher Form festzuhalten. Meist erhalten die Kinder während der Vorgangsdurchführung die Aufgabe, sich Notizen zu machen, die sie später oder am nächsten Tag für den eigenen Text nutzen können. Eine Alternative dazu bietet das Tablet, indem der Prozess ganz oder in Sequenzen abgefilmt wird. Zu einem späteren Zeitpunkt kann dieser Prozess realitätsgetreu durch das Betrachten des Aufgezeichneten nachvollzogen werden. Die Kinder erhalten so die Chance, alle Schritte schriftlich festzuhalten. Sie können sich dabei individuell Szenen noch einmal ansehen und wiederholen. Ist der Vorgang vollständig beschrieben, können sich die Kinder ihre Aufzeichnungen auf

dem Tablet parallel zur ihrer Vorgangsbeschreibung ansehen und so zur Überprüfung der eigenen Schreibleistung nutzen. Sie sind nicht mehr nur auf ihre evtl. unvollständigen Stichpunkte angewiesen. Bei der Dokumentation von Ausflügen kann das Tablet ebenso behilflich sein. Ob nun Interviews aufgezeichnet oder Impressionen als weiterer Schreibanlass eingefangen werden - durch die Handlichkeit und Mobilität erlaubt das Tablet ortsunabhängige Aufnahmen.

#### Aufnahme-App/Record-App

Durch das eingebaute Mikrofon ist es möglich, reine Audioaufnahmen herzustellen. Lesetexte aufzunehmen oder Geschichten mit verteilten Rollen vorzulesen, ist hier ebenso möglich. Der Transfer in ein digitales Portfolio kann problemlos realisiert werden.

#### Wiedergabe-App für Filme aus dem Schulfernsehen

Viele Bundesländer haben eine Online-Plattform, auf die man nach einer Registrierung auf Schulfilme digital zugreifen kann. Schulfilme sind oft in kurze Sequenzen eingeteilt. Häufig lohnt sich der Aufwand nicht, einen kurzen Schulfilm zu zeigen, wenn erst noch die Abspielgeräte wie Fernseher, DVD-Player, Beamer usw. aufgebaut werden müssen. Auf den Tablets können die Kinder die Filme individuell betrachten. Während das eine Kind den Inhalt sofort erfasst, kann ein anderes sich den Film oder nur eine Szene noch einmal ansehen.

#### Browser-Apps

Mithilfe eines Browser und einer bestehenden WLAN-Verbindung können die Kinder auf das Internet zugreifen. Lesezeichen unterstützen dabei den direkten Zugriff auf unterrichtsrelevante Seiten. Das Internet dient oft der Informationsrecherche. Für eigene Produktionen können auf den Seiten von wikipedia.de, openclipart.org oder pixelio.de (mit Registrierung) Fotos und Cliparts gefunden werden. Die Bilder dieser Websites stehen unter der Creativ-Commons-Lizenz (CC-Lizenz) und dürfen für eigene Produkte (aber nicht kommerziell) genutzt werden.

#### Apps mit Kindersuchmaschinen

Eine kindgerechte Recherche im Internet, besonders für die unteren Klassenstufen, erfordert Kindersuchmaschinen, bei denen nur geprüfte Seiten freigegeben werden bzw. die Anbieter sich registrieren müssen. Entweder sind die Suchmaschinen über den Browser oder über spezielle Apps zu erreichen. Bekannte Kindersuchmaschinen sind fragfinn.de und blindekuh.de.

www.bildungsplan-bw.de

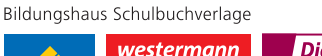

**△Schöningh** Diesterweg

 $\textit{Winklers}^{\equiv}$ 

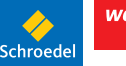

Bildungs-**PLAN** 

2016

#### Vorlese-Apps

Je nach Tablet gibt es eine Anzahl von digitalen Büchern, die neben der visuellen ansprechenden Präsentation der Geschichte in Bild und Wort auch eine Tonausgabe beinhalten. So kann der Leselernprozess unterstützt werden. Manche Bücher bieten eine visuelle Hervorhebung des Wortes, sodass das Kind genau weiß, welches Wort gerade lautiert wird. Neben der visuellen Unterstützung erlernen die Kinder am Beispiel eine Betonung der einzelnen Sätze. Diese können individuell immer wieder angehört werden. Je nach Hersteller ist noch eine einfache Aufnahmefunktion in die App integriert, die das eigene Vorlesen der Sätze temporär speichert. So können die Kinder den Lesetext direkt einsprechen und es mit dem laut Vorgelesenen in der App vergleichen.

#### Präsentations-Apps

Mithilfe von Präsentations-Apps können Lernobjekte zusammengefügt werden. Dies können sowohl Film- oder Tonaufnahmen als auch Bilder und Texte sein. Durch dieses Arrangement ergeben sich unzählige Einsatzszenarien für den Unterricht, z. B. ein persönliches Wörterportfolio, das mit Bildern und passenden Wörtern gefüllt ist. Es können "klassische" Präsentationen wie eine Buchvorstellung hergestellt werden. Der Mehrwert wird durch Hinzufügen von vorgelesenen Passagen oder einer kleinen Szene erzeugt. Ebenso können die Kinder sachbezogene Präsentationen erstellen. Die App entspricht den gängigen Präsentationsprogrammen auf Computern, wobei das Hinzufügen von eigenen Fotos und Filmaufnahmen durch das Ineinandergreifen der Apps erleichtert wird. Die Wahl des Präsentationsortes ist ebenso vielfältig: Die Präsentation kann über Beamer vor der Klasse präsentiert werden. Eine Präsentation in Form eines "Museumsganges", bei dem die Tablets gleichzeitig als Präsentationsfläche dienen, ist ebenso möglich.

#### Apps zum Bearbeiten von Bildern und Dokumenten

Um Dokumente, Fotos, Internetseiten und Karten schnell zu markieren oder zu kommentieren, ist Skitch zu empfehlen. Skitch ist kostenfrei für Android-, Apple- und Windows-Tablets erhältlich. Mit dieser App können Kinder und Lehrkräfte z. B. ein Lernobjekt abfotografieren und beschriften, Wegepläne erstellen oder Dokumente kommentieren. Als Beschriftung können Pfeile, kurze Texte und Smileys dienen. Auch Bildausschnitte können ausgewählt werden. Die bearbeiteten Objekte können in anderen Apps weiterverwendet werden.

#### Foto-Collagen-Apps

Arbeitsergebnisse mehrerer Gruppen oder Teilergebnisse können in einer Foto-Collagen-App gesammelt werden. Eine einfach zu bedienende und kostenfreie App ist Moldiv, welche für Android- und Apple-Geräte verfügbar ist.

#### Zeichentrick-Apps/Comic-Apps

Ansprechende Lernumgebungen motivieren Kinder zu kreativen Eigenproduktionen. Eine digitale kreative Lernumgebung sind Zeichentrick-Apps, mit denen man entweder selbst einen Comic erstellen kann oder eine digitale Theaterbühne präsentiert bekommt. Beide Apps bieten Vorlagen: Die Comic-App arbeitet auf der Ebene einer Textseite mit hinzufügbaren Bildern und Sprechblasen für Texte. Der Comic kann durch eigene Bilder oder urheberrechtsfreie Bilder aus dem Internet angereichert werden. Beispiele für die Anwendung könnte ein Rezept in Comicform oder eine eigene Bildergeschichte sein. Das digitale Theater bietet eine Bühne, auf der mit unterschiedlichen Charakteren vor verschiedenen Bühnenbildern eine Geschichte erzählt werden kann. Diese Geschichte wird in Bild und Ton direkt aufgezeichnet. Sowohl die Charaktere als auch die Hintergründe sind austauschbar: Neben vorgegebenen Charakteren kann durch ein eigenes Foto und ein einfaches integriertes Schnitt-Tool jeglicher Charakter (auch die Kinder selbst) in diesen Film eingebracht werden. Auch die Hintergründe können durch eigene Fotos oder Bilder aus freien Bilddatenbanken ersetzt werden. Damit erhalten die Kinder ein äußerst flexibles Tool, mit dem die unterschiedlichsten Lernprodukte erzeugt werden können: Ein Märchen kann kriteriengeleitet erzählt und Interviews können geführt werden. Eine Reise um die Welt zu bestimmten Attraktionen oder eine Zeitreise sind möglich: Die Kinder tun, als ob sie vor der jeweiligen Sehenswürdigkeit ständen. Auch Nachrichten oder Vorgangsbeschreibungen können filmisch dargestellt werden.

#### Whiteboard-Apps

Whiteboard-Apps ersetzen ein digitales Whiteboard, indem sie auf dem Tablet eine Tafel imitieren, deren Bild über einen Beamer an eine Wand geworfen wird. Der Unterschied zu einem Whiteboard liegt nur in der Bedienung: Das Whiteboard wird mit dem Finger über das Tablet gesteuert und nicht an der Wand, die letztendlich nur eine Projektionsfläche darstellt. Häufig werden die Whiteboard-Lösungen in ihrer Interaktivität nicht vollends ausgeschöpft und das Whiteboard lediglich als Projektionsfläche benutzt. Zudem ist die Lösung über Tablet und Beamer finanziell günstiger als die Anschaffung eines richtigen Whiteboards. Die Funktionen der

www.bildungsplan-bw.de

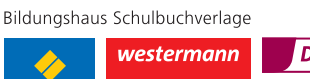

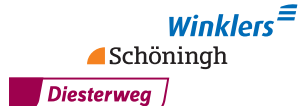

Schroede

Bildungsplan

2016

Whiteboard-Apps entsprechen denen einer Whiteboard-Software: Es können Texte, Bilder, Filme auf der "Tafel" arrangiert werden. Da jedes Element zu einem Objekt wird, kann es interaktiv durch Verbinden, Verschieben und Verknüpfen eingesetzt werden. Ebenso ist das Schreiben mit dem Finger möglich. Die Tafel kann durch Ein- und Auszoomen erweitert oder fokussiert werden.

In manchen Whiteboard-Apps ist auch eine Aufnahmefunktion integriert, sodass die aufgezeichneten Aktionen auf der Tafel mit einer Audiospur und Erläuterungen unterlegt werden können.

#### Filmschnitt-App

Mit einer Filmschnitt-App können die Kinder ohne Bedienungsaufwand Filme zusammenschneiden. Sie sind damit in der Lage, Filmexporte aus unterschiedlichsten Apps zu einem ganzen Film zusammenzufügen. So ist es auch möglich, einen bereits produzierten Film mit einer neuen Tonspur zu besprechen. Besonders in einem projektorientierten Unterricht kann es sehr motivierend für die Schülerinnen und Schüler sein, ihr eigenes Lernprodukt in einem "echten" Film festzuhalten. Die ersten Schritte der Recherche und Informationssuche sind dabei identisch mit anderen Darstellungsformen wie einer Plakatpräsentation. Bei der Umsetzung der gefundenen Informationen in einen eigenen Film bedarf es einer Planungskompetenz, da Ort, Akteure und Requisiten für jede Szene neu entschieden werden müssen.

Auch die Wahl der richtigen App (Zeichentrick-App/ Whiteboard-App/"einfache Filmaufnahme") muss diskutiert und reflektiert werden. Manche Filmschnitt-Apps bieten jedoch bereits vorgefertigte Trailer-Vorlagen, in die nur noch passende Szenen eingefügt werden. So kann in sehr kurzer Zeit ein interessant geschnittener Film entstehen, obwohl nicht aktiv geschnitten werden muss.

#### Beachtung des Urheberrechts (Copyrights) für eigene Lernprodukte

Nicht jedes Bild, das im Internet sichtbar ist, darf auch für eigene Lernprodukte genutzt werden. Bilddatenbanken wie openclipart.org und pixabay.de beinhalten Bilder, Cliparts und Illustrationen, die meistens zur Wiederverwendung freigegeben wurden. Ein Großteil der Werke steht unter einer Creativ-Commons-Lizenz (CCLizenz), die genau beschreibt, in welcher Form ein Werk benutzt werden kann. Die Google-Bildersuche bietet eine Suche nach Nutzungsrechten an. Im Einzelfall sollte dennoch geprüft werden, ob das Werk tatsächlich den Nutzungsbedingungen entspricht. Erfahrungsgemäß ist es einfacher, die Kinder direkt in den Bilddatenban-

ken wie openclipart.org und pixabay.de suchen zu lassen, da die rechtliche Verwendung direkt geklärt ist.

### Anschaffungsmodelle

Entscheidet sich eine Schule für die Arbeit mit Tablets, so sind folgende Anschaffungs- und Einsatzszenarien denkbar:

#### Klassensätze von Tablets zur Ausleihe

Viele Projekte werden zunächst mit einer bestimmten Anzahl von Tablets, die zur Ausleihe zur Verfügung stehen, realisiert. Dabei differiert die Anzahl von einem halben Klassensatz bis zu einem vollständigen Klassensatz. Die Tablets werden stundenweise in die Klasse geholt.

Bei größeren Projekten eignet sich die feste Zuteilung einer Gruppe/eines Kindes zu einem Tablet, da auf die Ergebnisse zurückgegriffen werden muss. Alternativ können die Ergebnisse auf einem Schulserver gespeichert werden, sodass eine feste Zuteilung entfallen kann. Den Schülerinnen und Schülern steht das Tablet lediglich für den Schuleinsatz und nicht zu Hause zur Verfügung.

#### 1:1-Ausstattung

Die Schule einigt sich auf einen Gerätehersteller und alle Kinder arbeiten mit einem Tablet. Je nach Konzept stellt die Schule ihren Schülerinnen und Schülern ein Gerät zur Verfügung oder die Eltern "leasen" ein Gerät über die gesamte Grundschulzeit.

Beim Leasen geht das Tablet am Ende der Grundschulzeit in das Eigentum der Eltern über. Ein Vorteil ist hier, dass das Gerät sowohl zu Hause als auch in der Schule immer verfügbar ist und nicht nur stundenweise im Unterricht. Auch die Nutzung von digitalen Büchern kann in einem 1:1-Konzept angemessen realisiert werden.

#### Bring your own device (BYOD)

Jedes Kind bringt sein eigenes Endgerät mit zur Schule. Dieses muss noch nicht ausschließlich ein Tablet sein, auch Laptops oder andere mobile Endgeräte können genutzt werden. In einer Klasse findet sich dann eine Vielzahl von Geräten, deren Bedienung äußerst unterschiedlich ist. Die Kompatibilität der Geräte untereinander ist nicht immer gegeben. Der technische Aufwand ist bei diesem Ansatz nicht zu unterschätzen. Erfahrungen zeigen, dass es sinnvoller ist, sich auf einen Gerätehersteller und auf ein System zu einigen, wenn nicht alle Kolleginnen und Kollegen sehr "technikaffin" sind.

# www.bildungsplan-bw.de

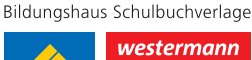

**△Schöningh** Diesterweg

 $\textit{Winklers}^{\equiv}$ 

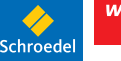

7/ 28

Bildungs-PI AN

2016

# digital unterrichten mit den bausteinen

Bildungs-**PLAN** 

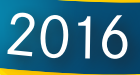

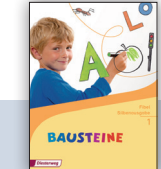

## **INGERVIERNE IN THE VERGITED IS A VERGITED IN A VERGITAL CONTROLLER IN A VERGITED IN A VERGITED IN A VERGITED I der BAUSTEINE Fibel (ISBN 978-3-425-14135-0)**

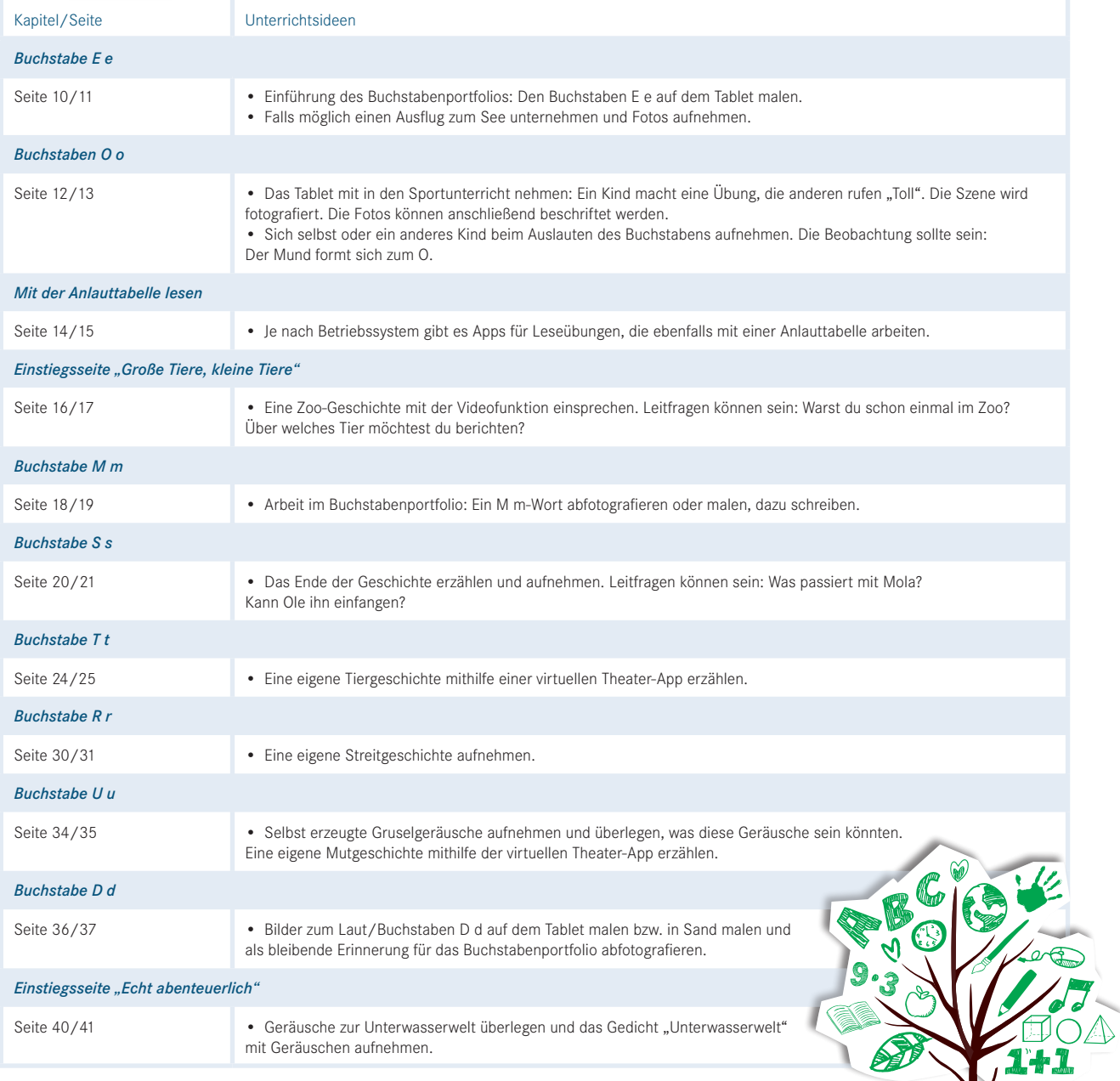

# www.bildungsplan-bw.de

Bildungshaus Schulbuchverlage westermann

Winklers $\equiv$ 

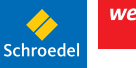

### Fortsetzung: Ideen und Hinweise zur Nutzung des Tablets in den einzelnen Kapiteln der Bausteine Fibel (ISBN 978-3-425-14135-0)

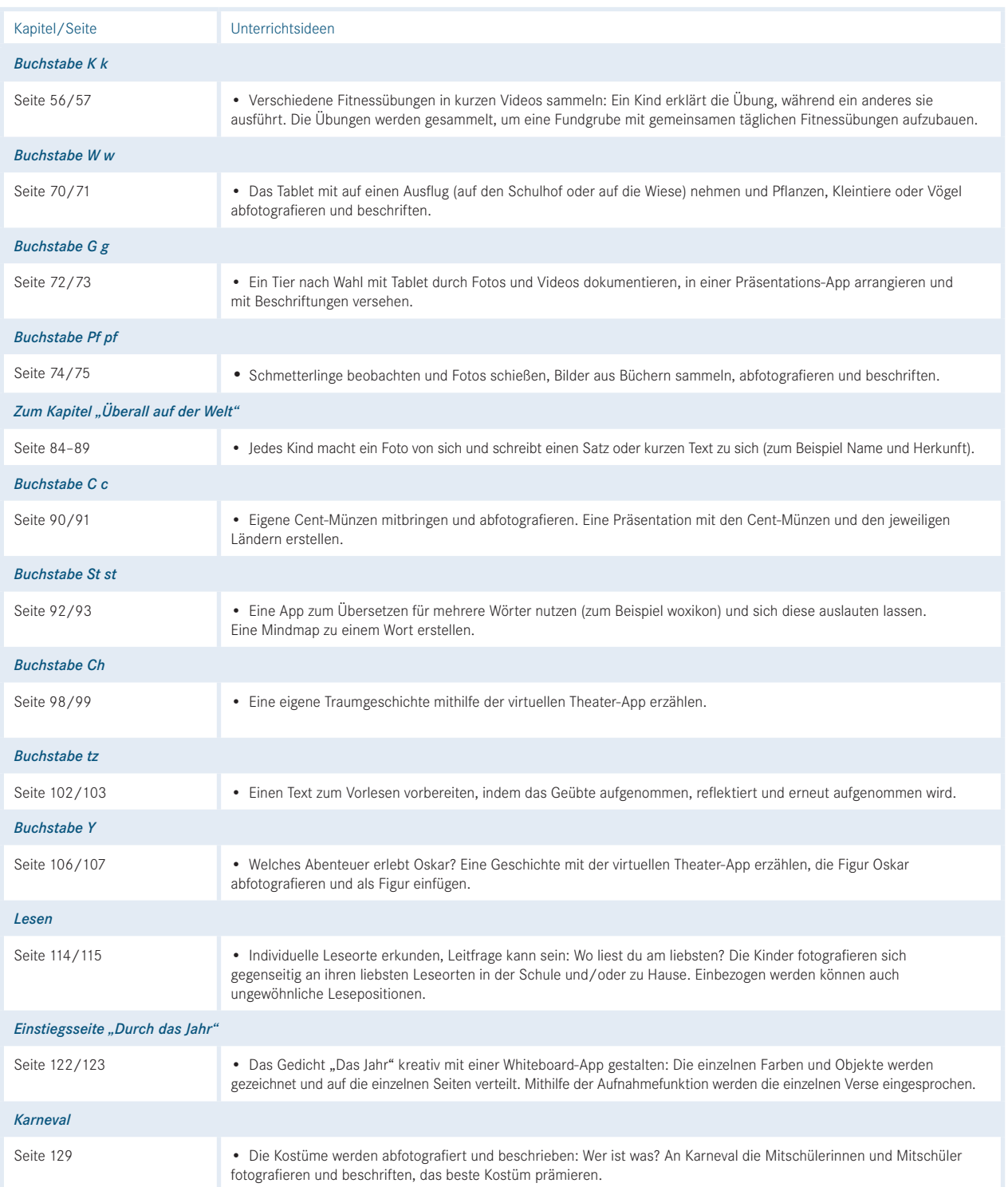

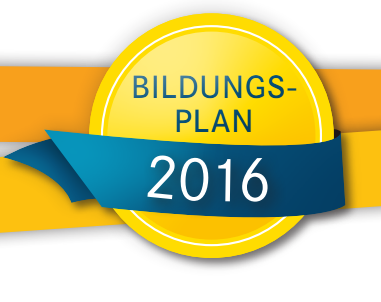

# www.bildungsplan-bw.de

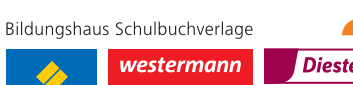

 $\blacktriangle$ Schöningh

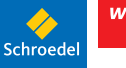

Diesterweg

Winklers $\widehat{=}$ 

# digital unterrichten mit den bausteinen

Bildungs-**PLAN** 

2016

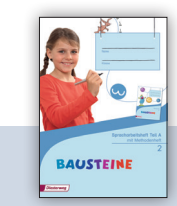

## **INGELIA ISLE 2005 TEINE 2 Ideen und Hinweise zur Nutzung des Tablets in den einzelnen Kapiteln** des BAUSTEINE Spracharbeitsheftes 2 (ISBN 978-3-425-16221-8)

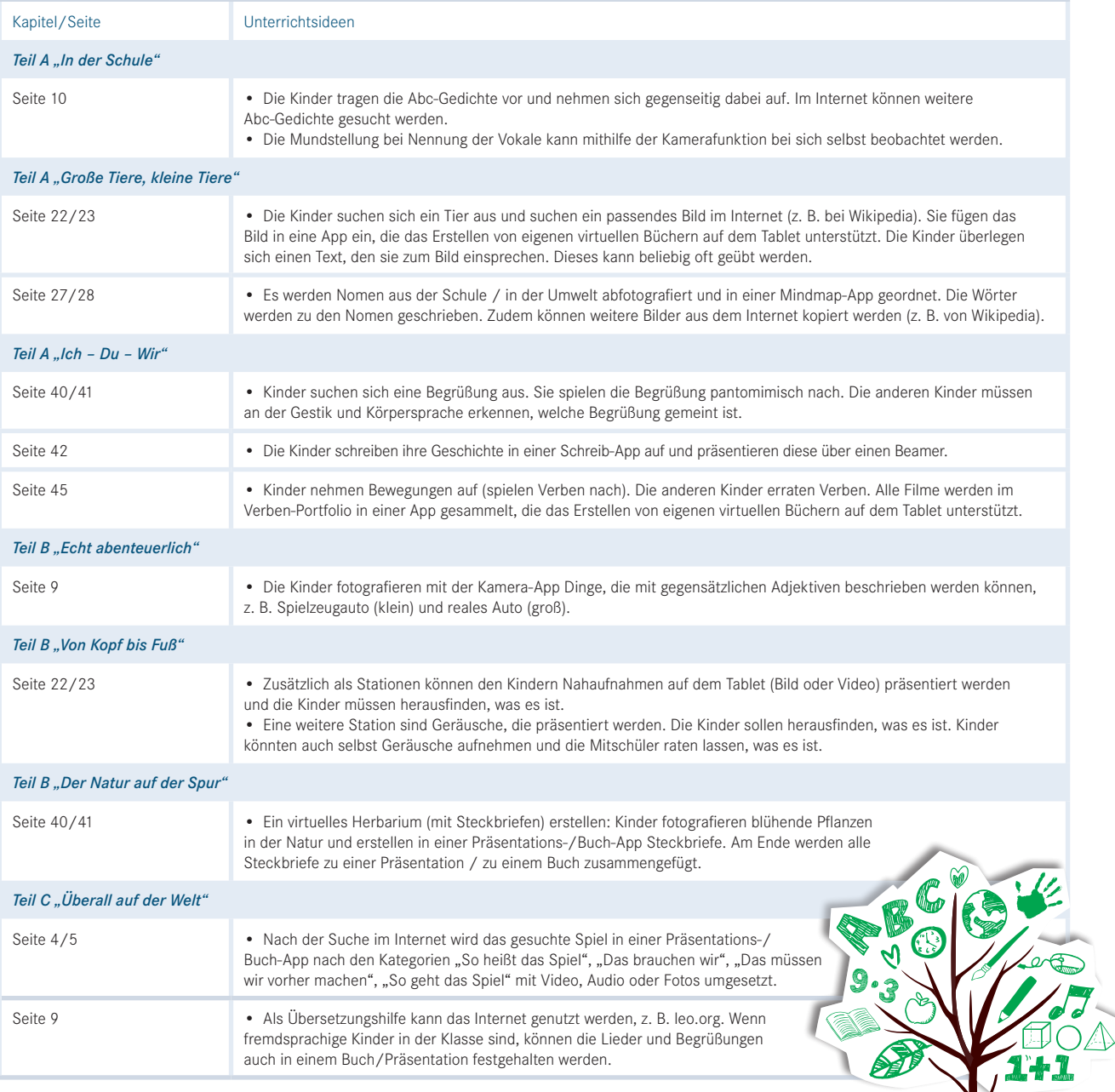

# www.bildungsplan-bw.de

Bildungshaus Schulbuchverlage

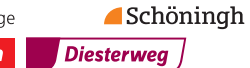

Winklers $\equiv$ 

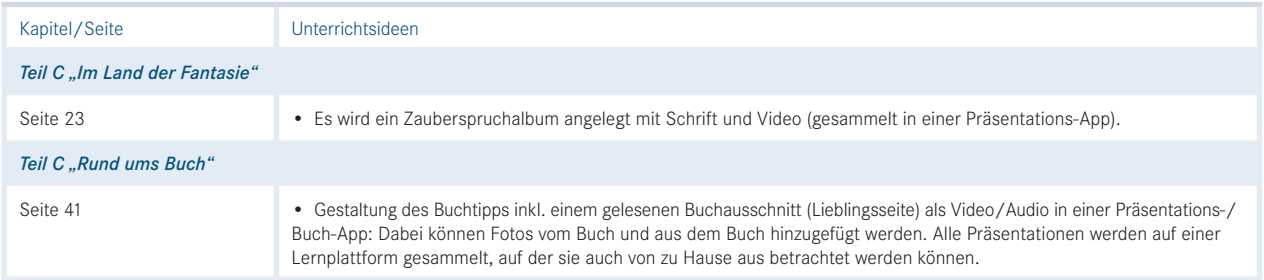

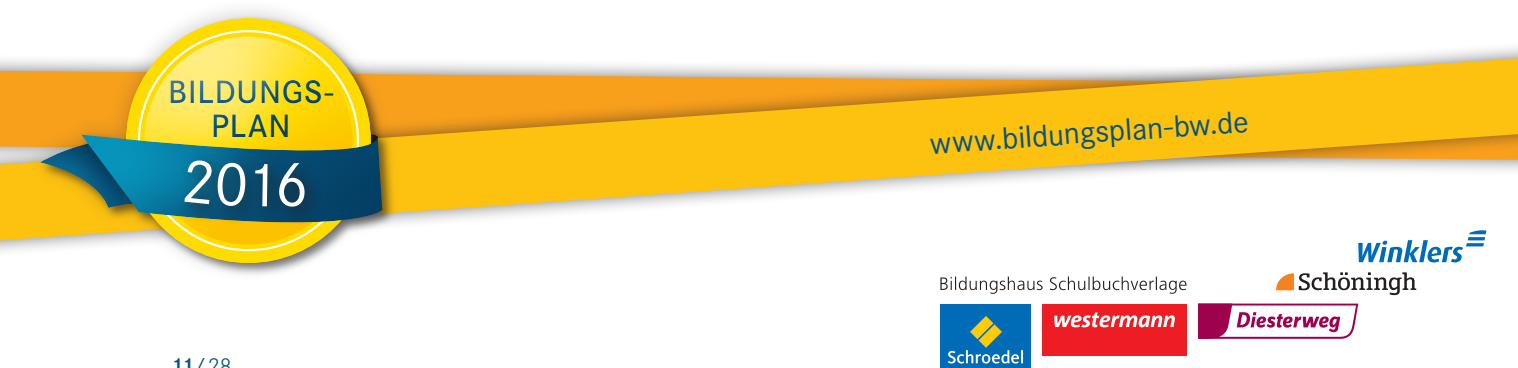

# digital unterrichten mit den bausteinen

Bildungs-**PLAN** 

2016

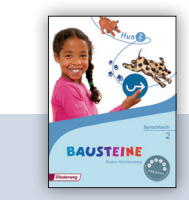

## **INGERVIETENT IDEEN UNDER THE UNIVERSITY OF THE UPPER TABLEM IDEA** EXPRESSION ISLAMING THE INCORPORTED IN A BAND ISLAMING THE INCOLUTION ISLAMING THE INCOLUTION ISLAMING THE INCOLUTION ISLAMING THE INCOLUTION ISLAMING TH **Kapiteln des BAUSTEINE Sprachbuchs 2 (ISBN 978-3-425-16225-6)** CHE

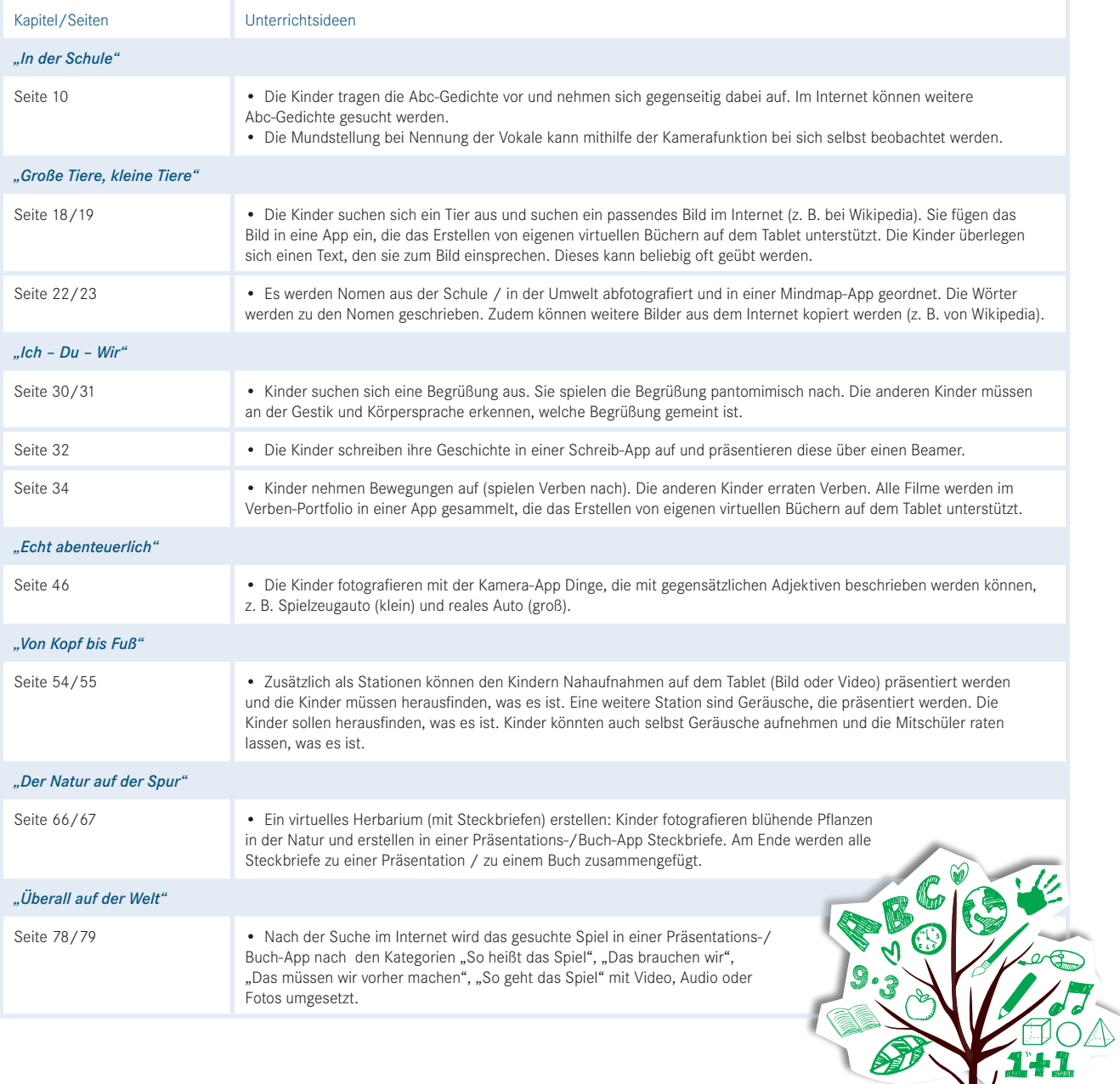

www.bildungsplan-bw.de

Bildungshaus Schulbuchverlage

Schöningh Diesterweg

Winklers $\equiv$ 

**PI** 

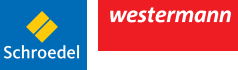

### Fortsetzung: Ideen und Hinweise zur Nutzung des Tablets in den einzelnen Kapiteln des Bausteine Sprachbuchs 2 (ISBN 978-3-425-16225-6)

### "Überall auf der Welt"

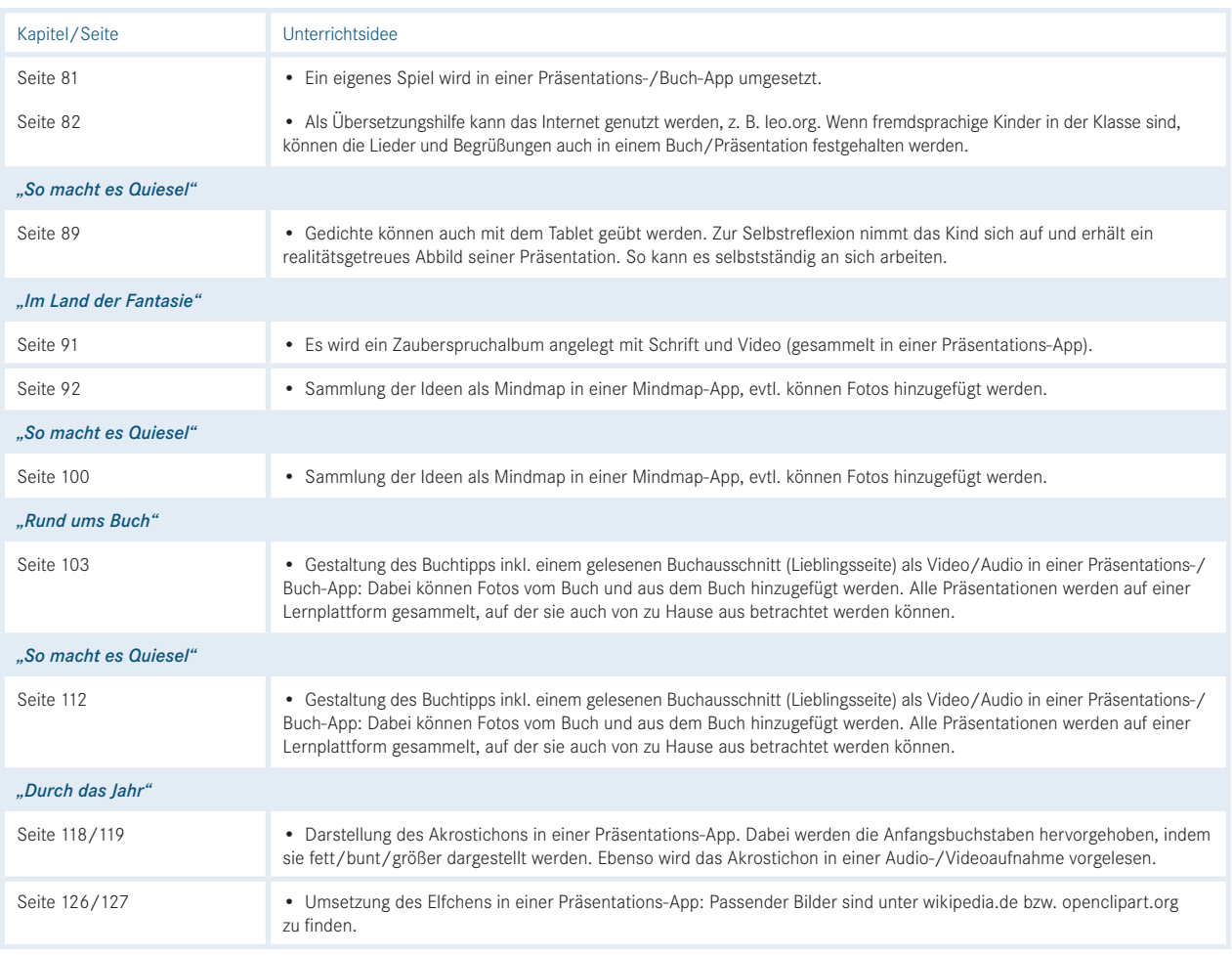

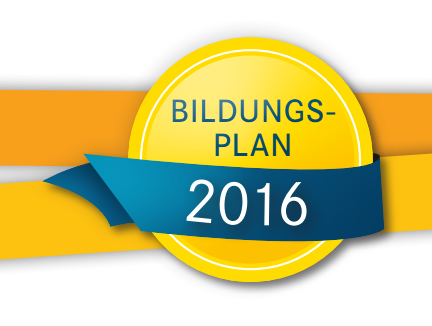

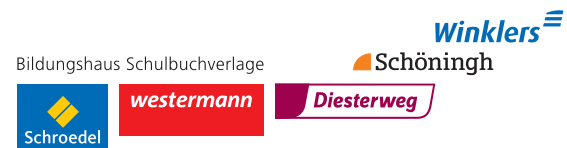

# digital unterrichten mit den bausteinen

Bildungs-**PLAN** 

2016

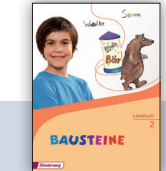

## **INGERVISTED IDEEN ZUR NUTZUNG DES Tablets in den einzelnen Kapiteln des BAUSTEINE Lesebuchs 2 (ISBN 978-3-425-16201-0)** Kapiteln des BAUSTEINE Lesebuchs 2 (ISBN 978-3-425-16201-0)

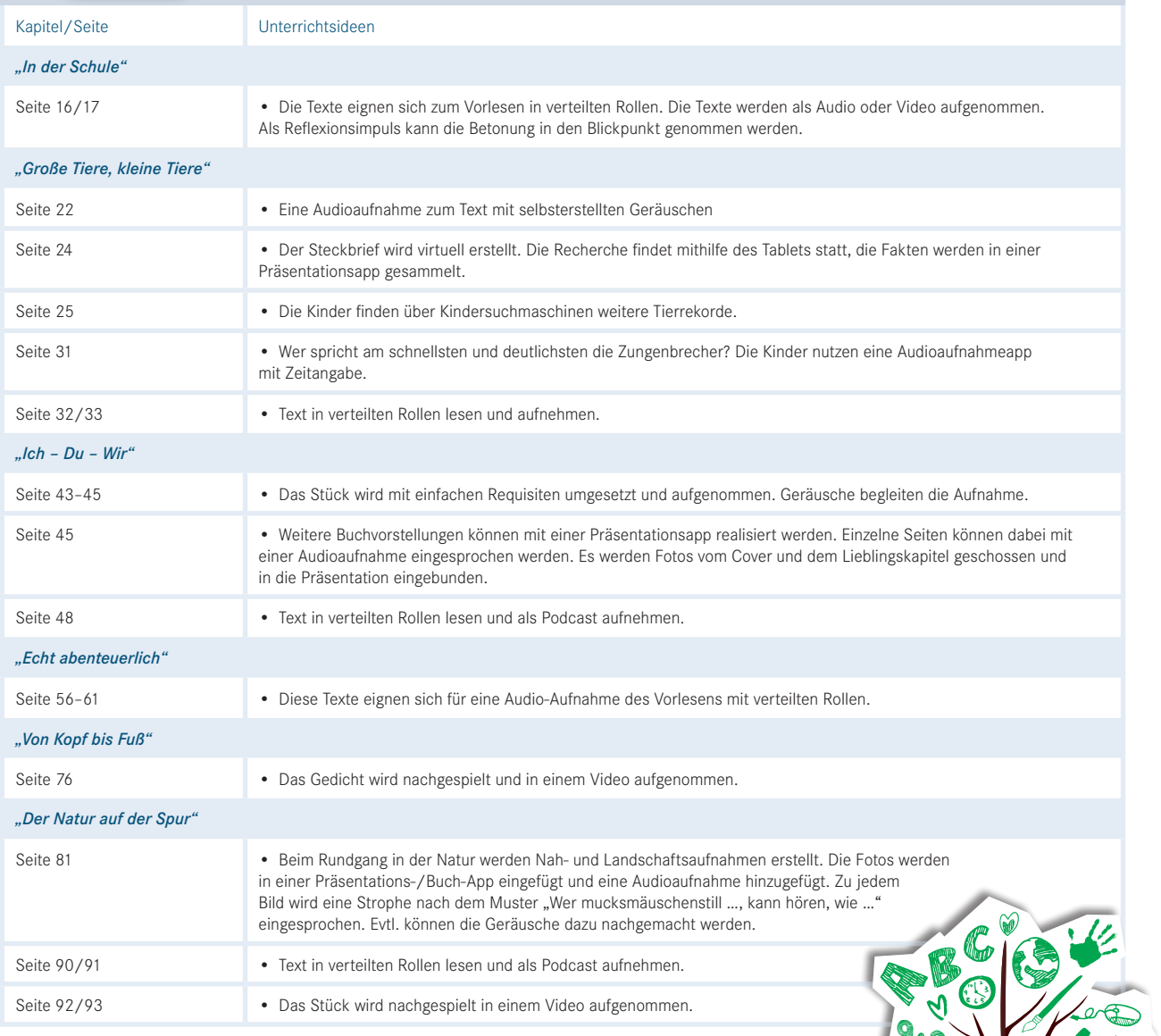

www.bildungsplan-bw.de

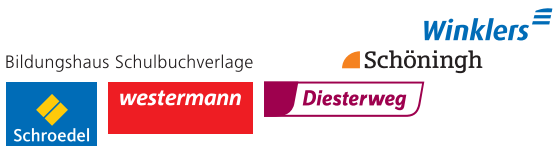

**L'AL** 

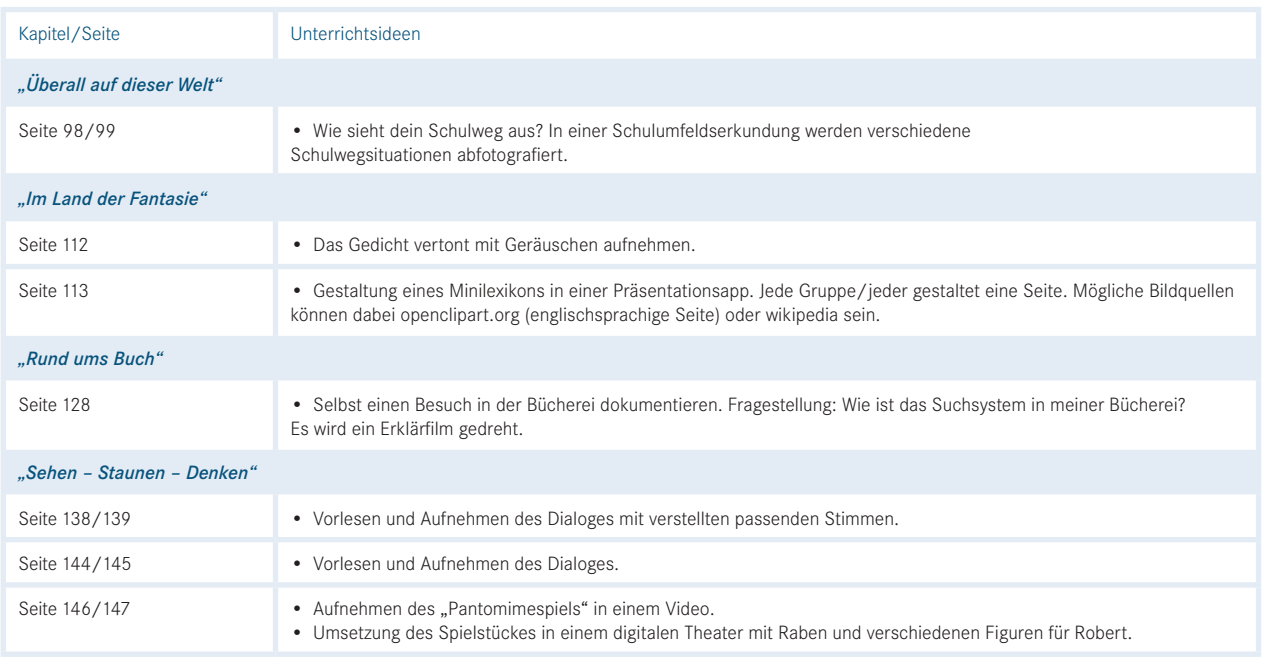

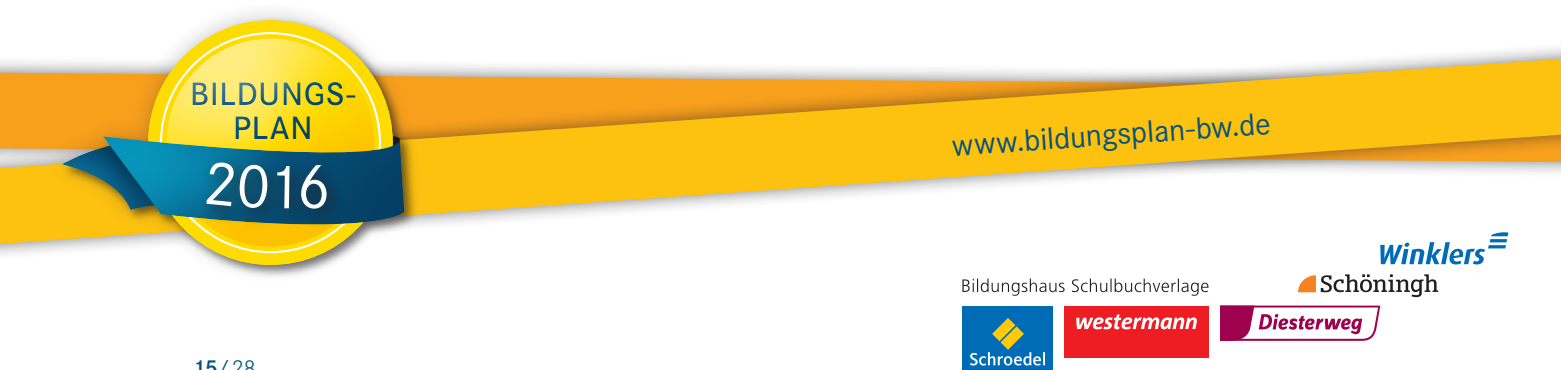

# digital unterrichten mit der pusteblume

Bildungs-**PLAN** 

2016

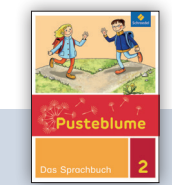

## **Indexembler** 1988 beten zur Nutzung des Tablets in den einzelnen **EDER SPICERELLE 2008 SPORT SPACE 2008 2008 120 Kapiteln des PUSTEBLUME Sprachbuchs 2 (ISBN 978-3-507-49442-8)**

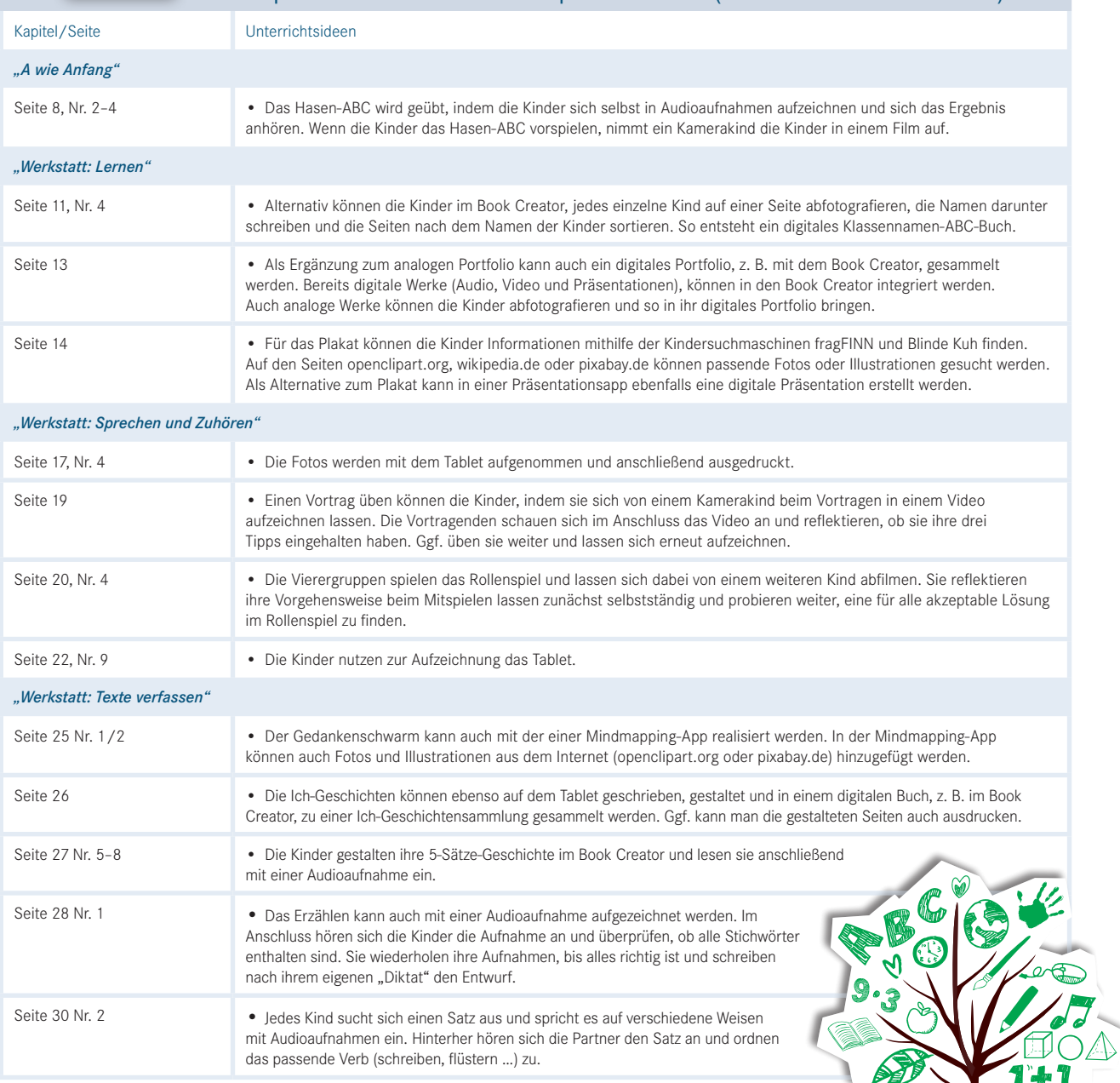

www.bildungsplan-bw.de

Bildungshaus Schulbuchverlage westermann

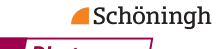

Winklers $\equiv$ 

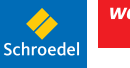

### Fortsetzung: Ideen zur Nutzung des Tablets in den einzelnen Kapiteln des PUSTEBLUME Sprachbuchs 2 (ISBN 978-3-507-49442-8)

#### "Werkstatt - Texte verfassen"

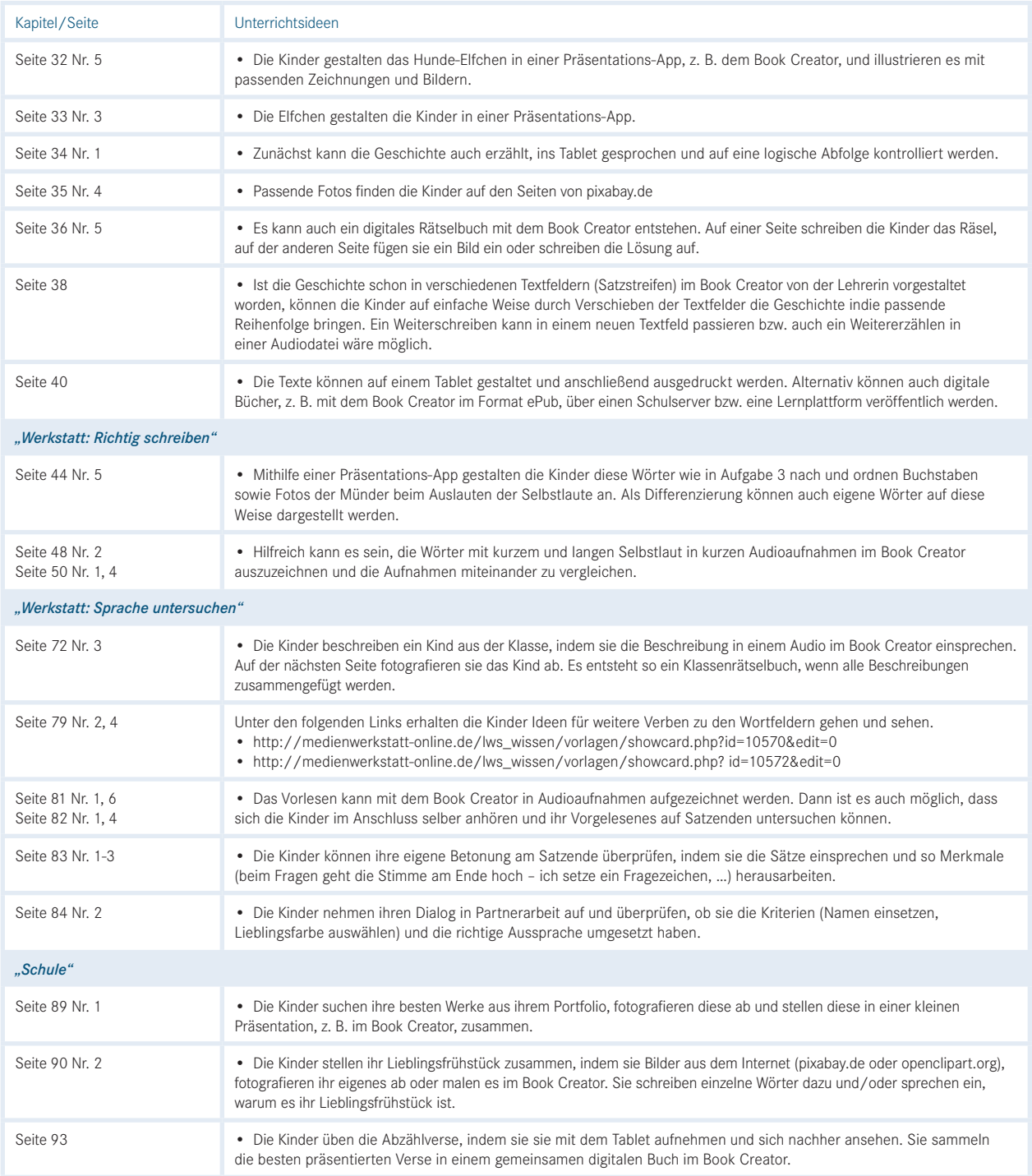

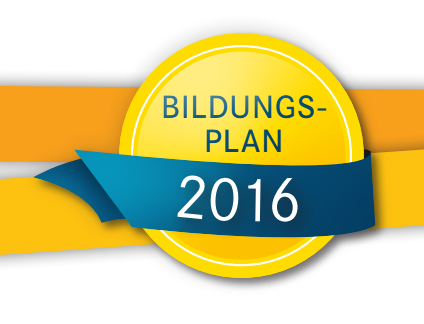

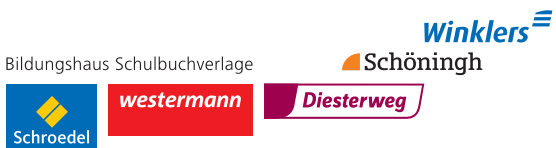

### Fortsetzung: Ideen zur Nutzung des Tablets in den einzelnen Kapiteln des PUSTEBLUME Sprachbuchs 2 (ISBN 978-3-507-49442-8)

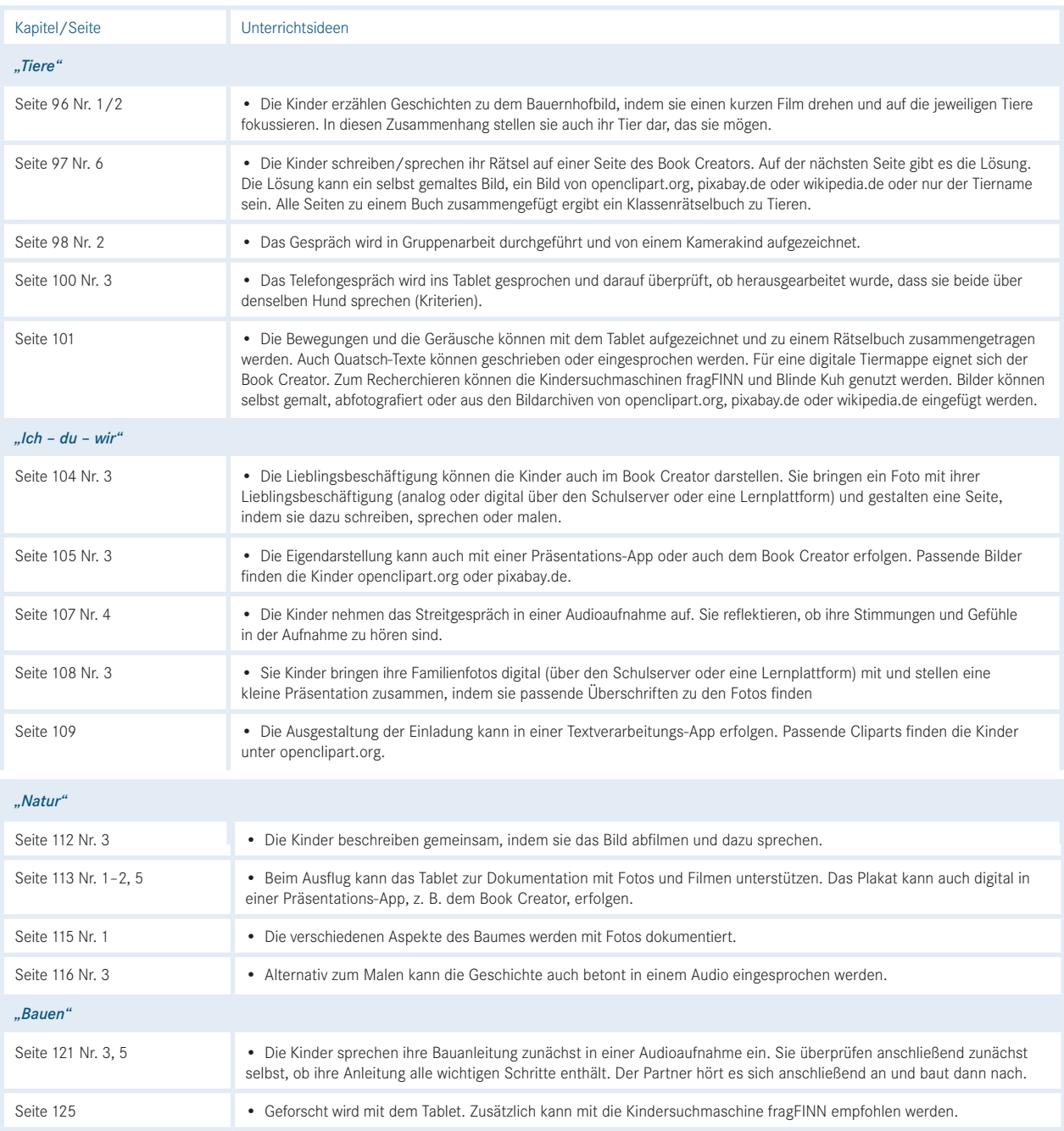

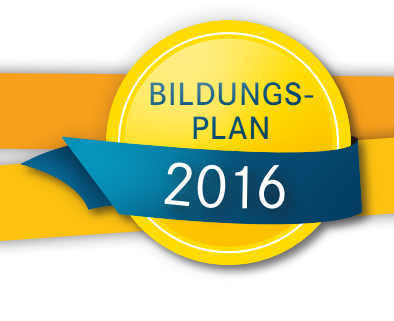

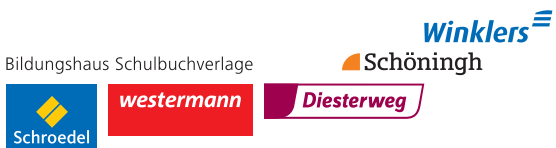

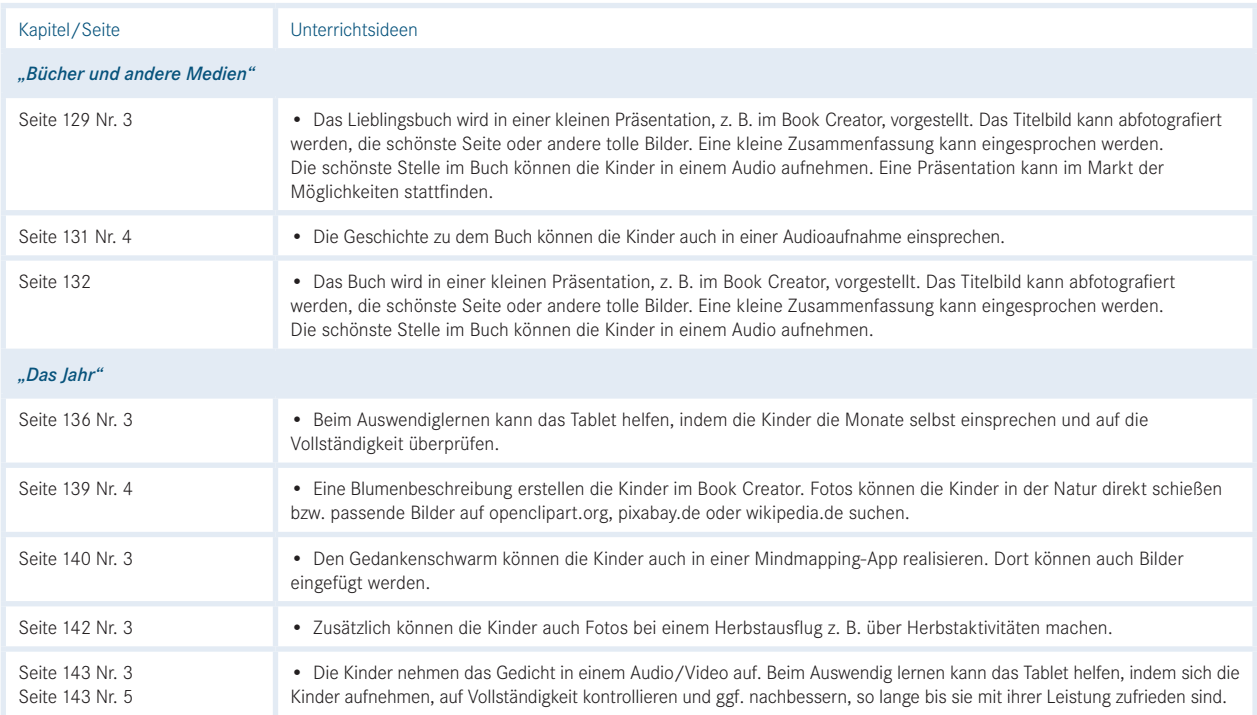

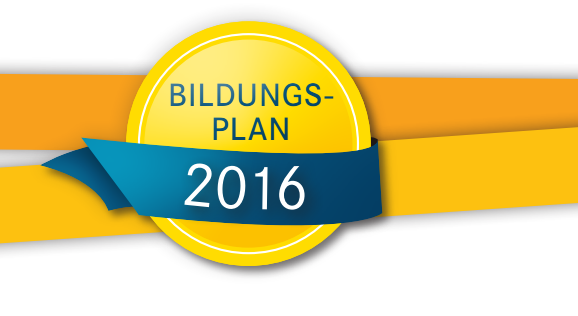

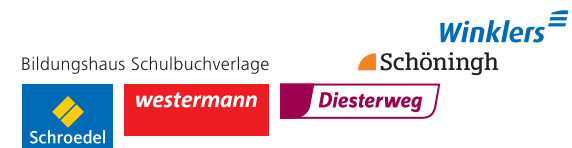

# digital unterrichten mit der pusteblume

Bildungs-**PLAN** 

2016

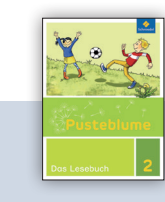

V

## **Interactioner Ideen zur Nutzung des Tablets in den einzelnen Experiment des PUSTEBLUME Lesebuchs 2 (ISBN 978-3-507-49492-3)**

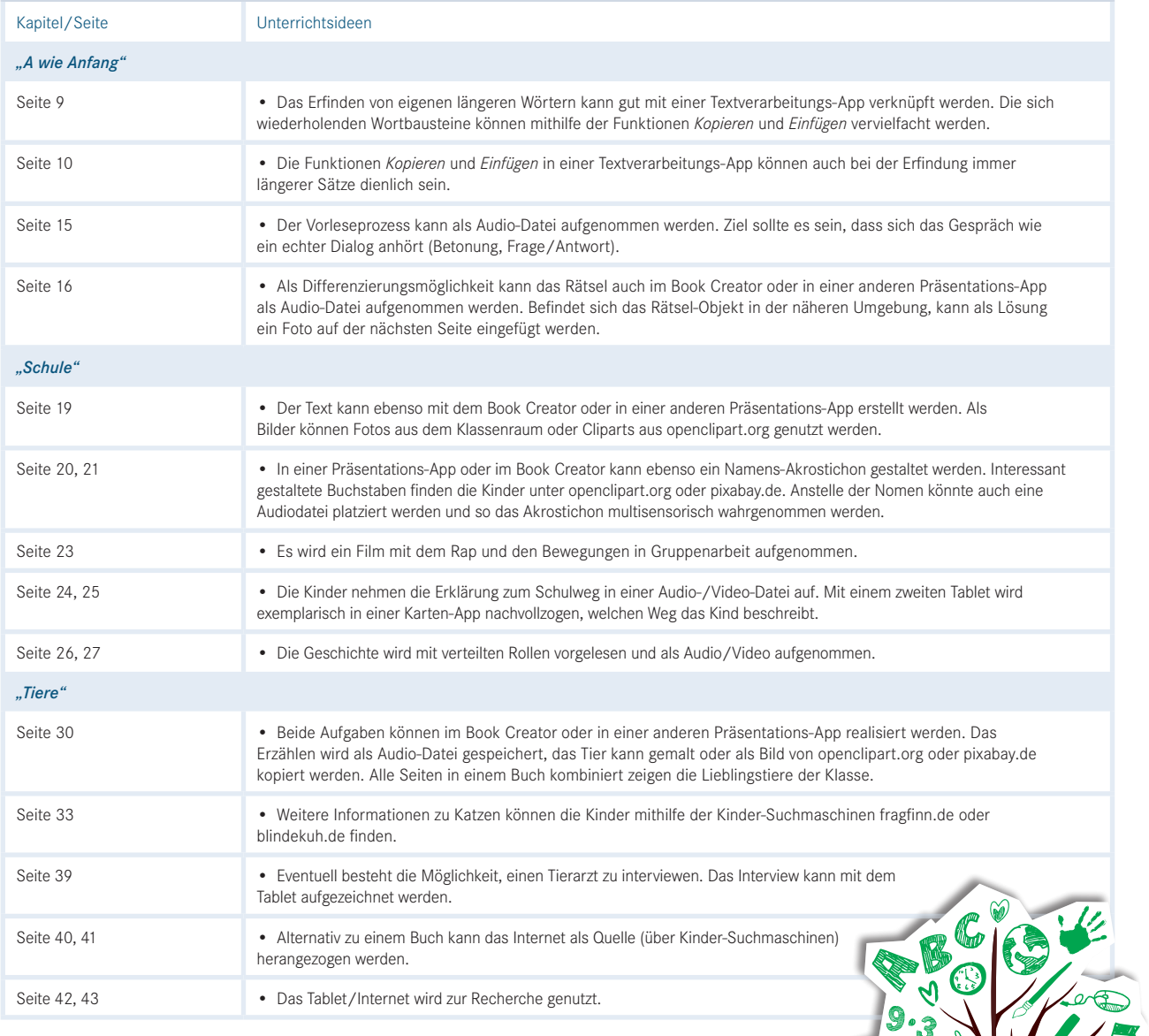

www.bildungsplan-bw.de

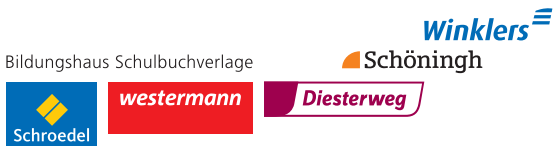

**C-1** 

### Fortsetzung: Ideen zur Nutzung des Tablets in den einzelnen Kapiteln des PUSTEBLUME Lesebuchs 2 (ISBN 978-3-507-49492-3)

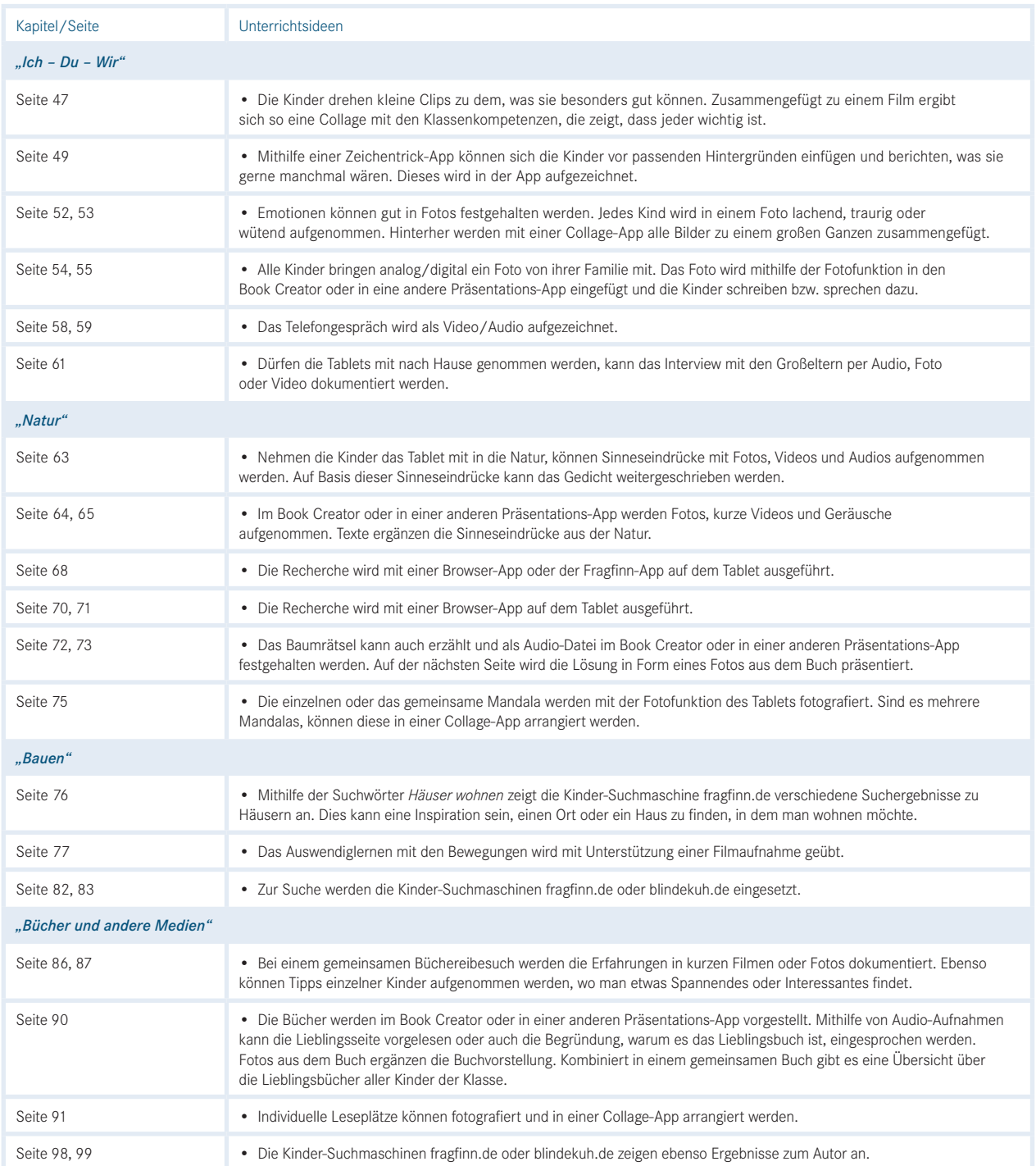

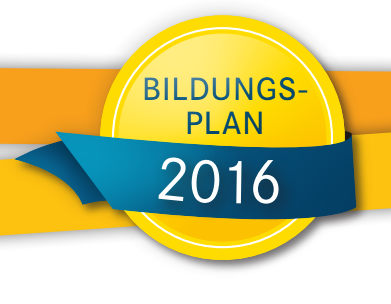

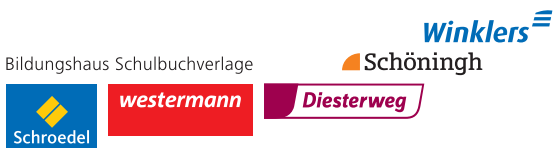

### Fortsetzung: Ideen zur Nutzung des Tablets in den einzelnen Kapiteln des PUSTEBLUME Lesebuchs 2 (ISBN 978-3-507-49492-3)

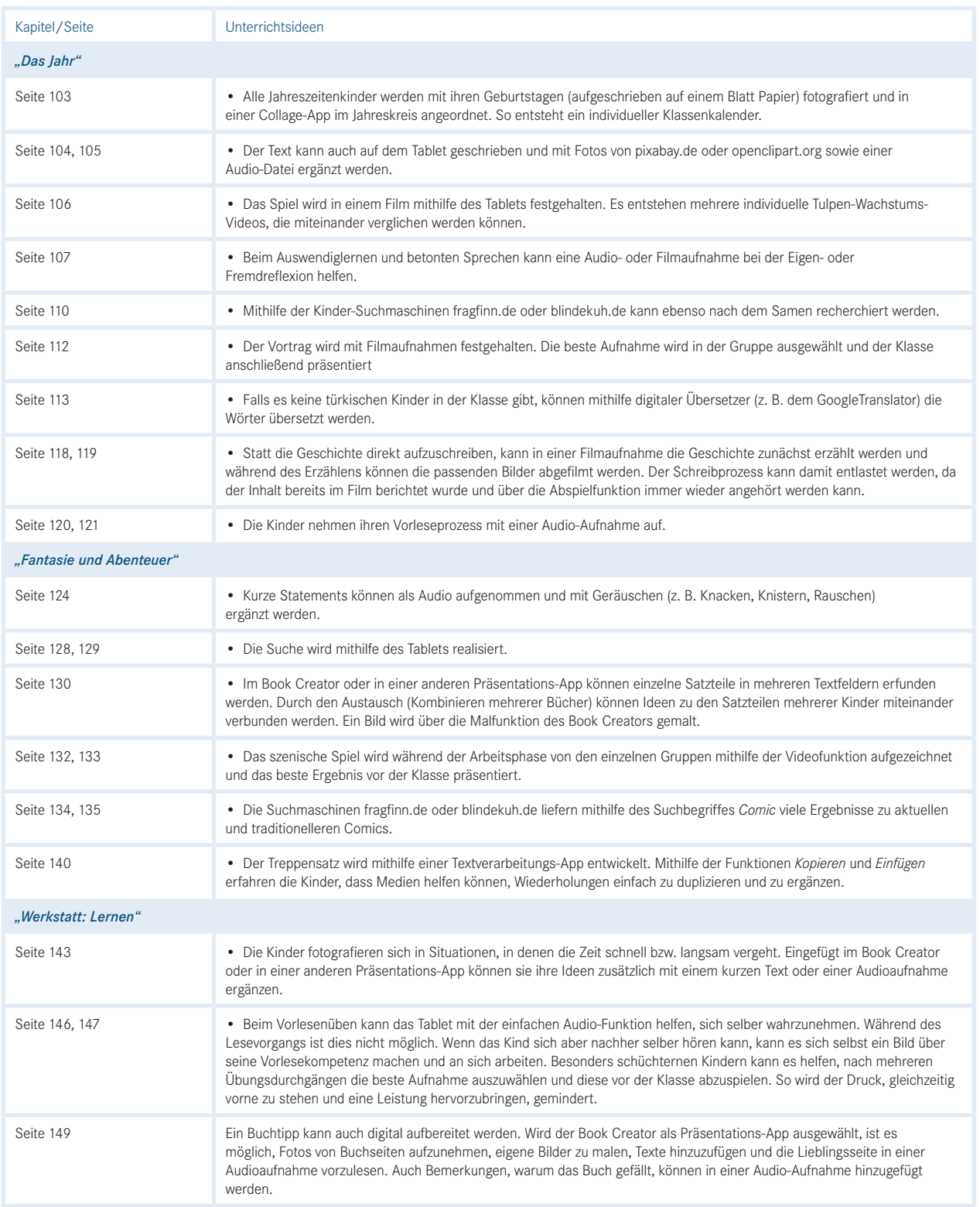

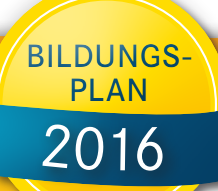

# www.bildungsplan-bw.de

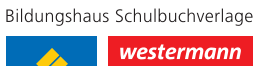

Schöningh

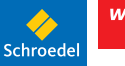

Diesterweg

Winklers $\widehat{=}$ 

### Fortsetzung: Ideen zur Nutzung des Tablets in den einzelnen Kapiteln des PUSTEBLUME Lesebuchs 2 (ISBN 978-3-507-49492-3)

#### "Werkstatt – Lernen"

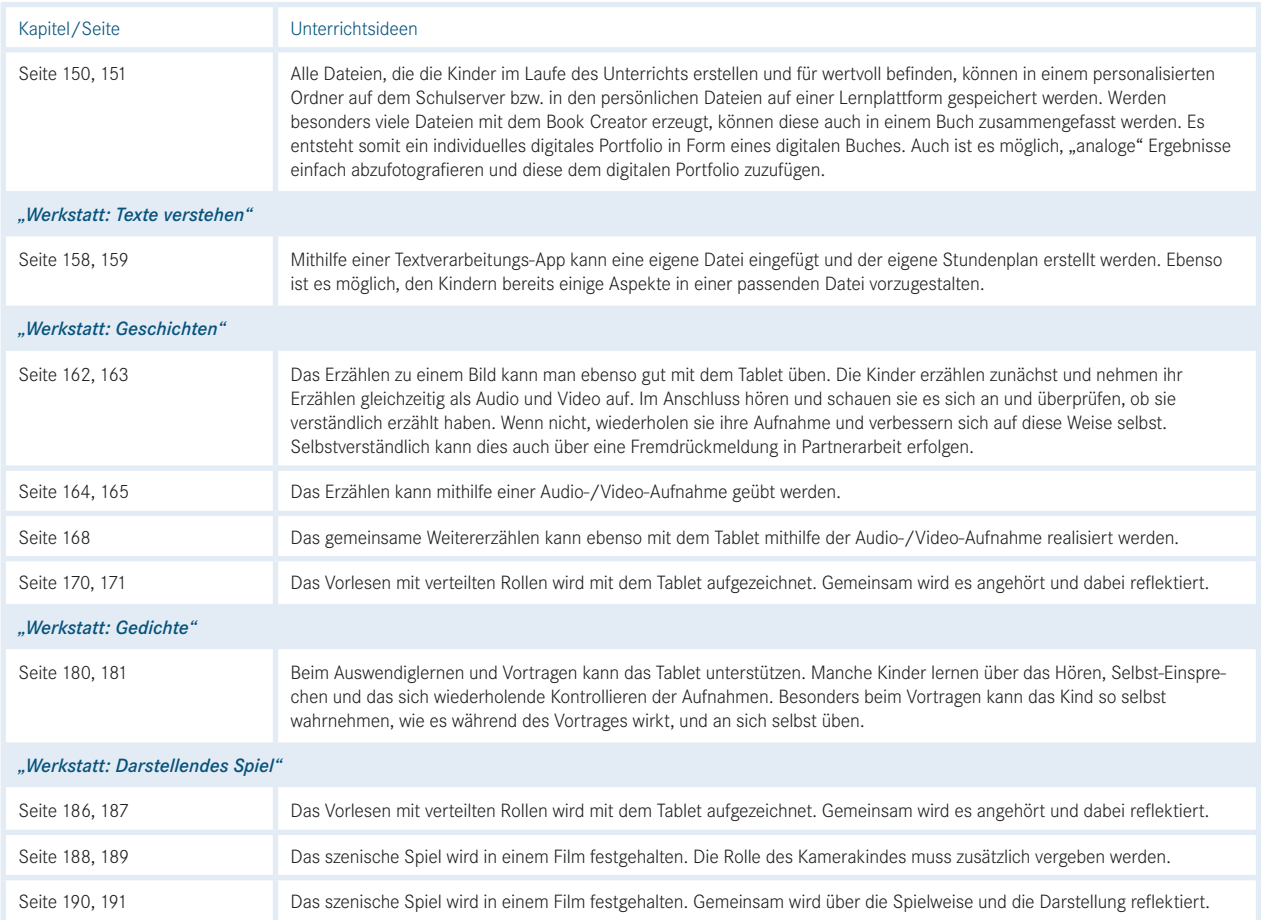

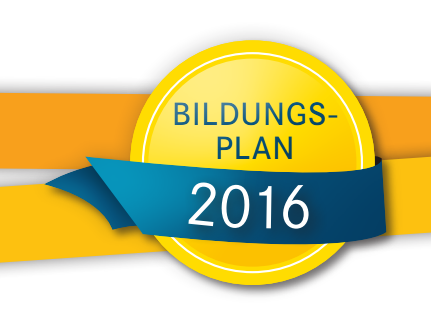

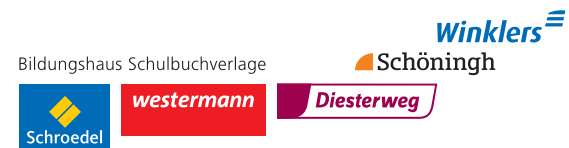

# digital unterrichten mit den Bausteinen

Bildungs-**PLAN** 

2016

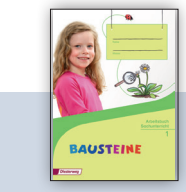

## Ideen und Hinweise zur Nutzung des Tablets in den einzelnen Kapiteln ERAUSTEINE | des Arbeitsbuches BAUSTEINE Sachunterricht 1 (ISBN 978-3-425-15010-9)

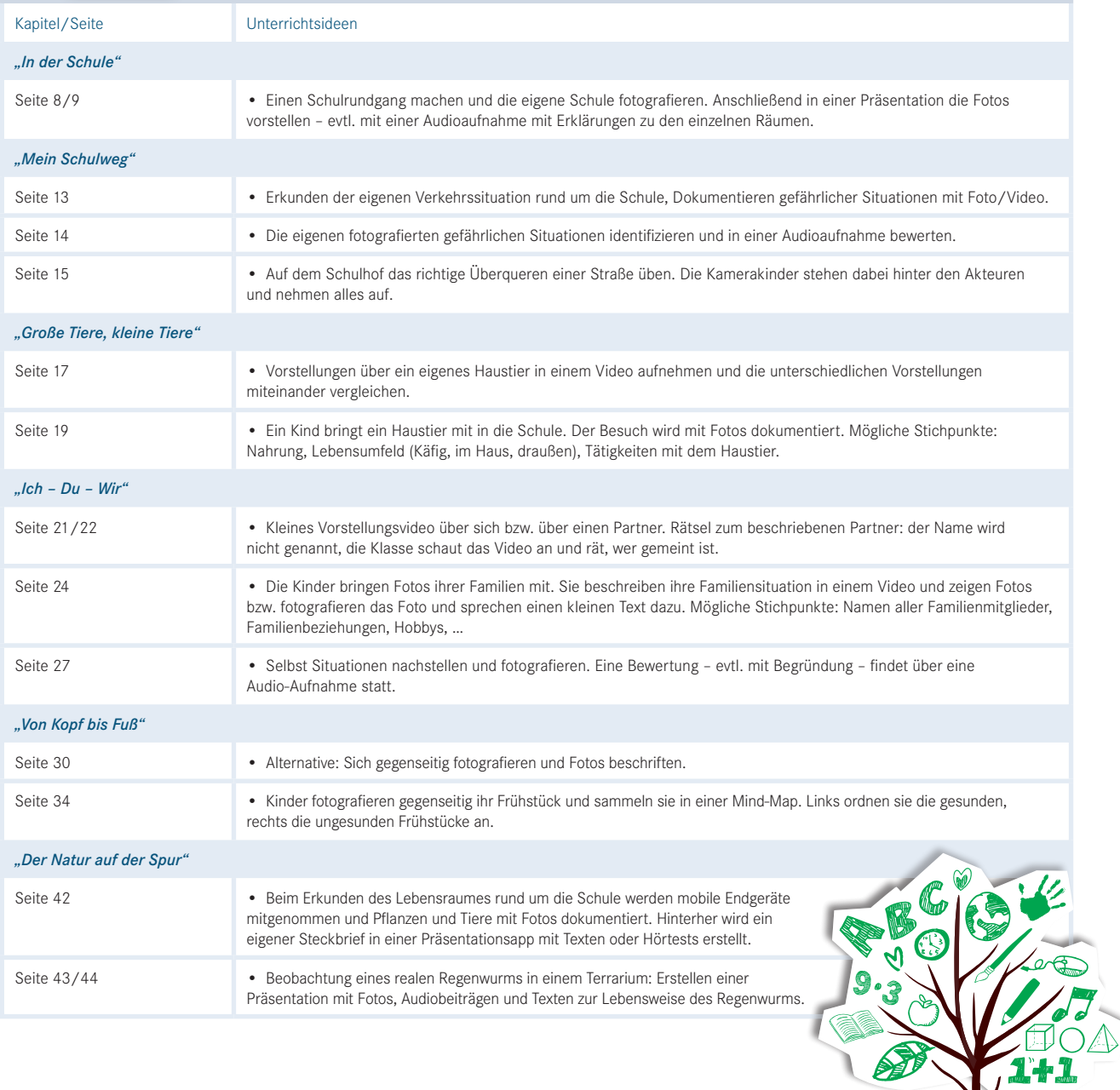

www.bildungsplan-bw.de

Bildungshaus Schulbuchverlage

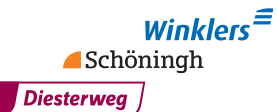

T+1

westermann Schroede

#### Fortsetzung: Ideen und Hinweise zur Nutzung des Tablets in den einzelnen Kapiteln des Arbeitsbuches Bausteine Sachunterricht 1 (ISBN 978-3-425-15010-9)

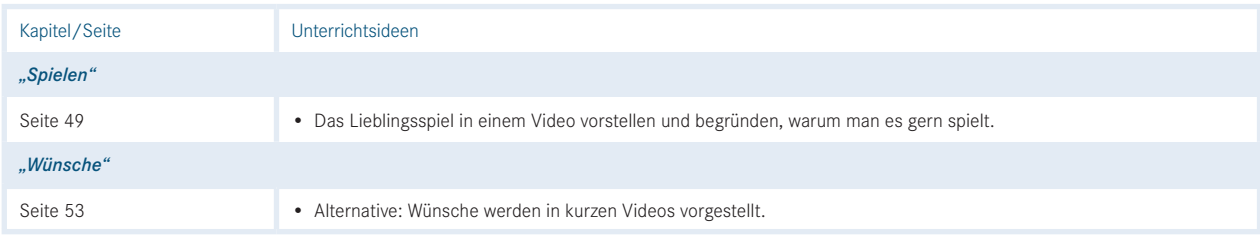

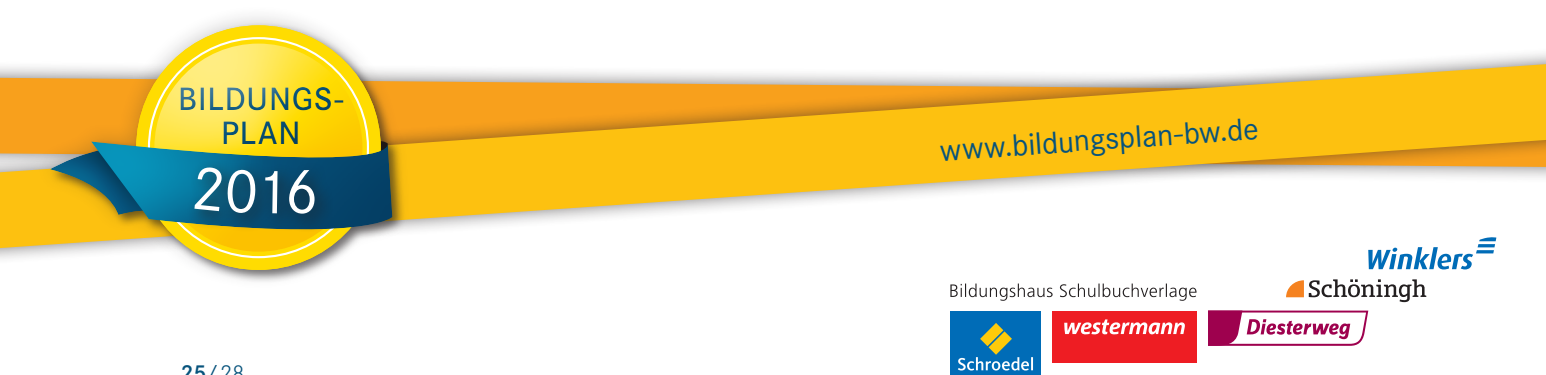

# digital unterrichten mit den Bausteinen

Bildungs-**PLAN** 

2016

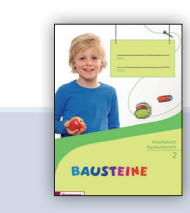

## Ideen und Hinweise zur Nutzung des Tablets in den einzelnen Kapiteln des ERAUSTEINE | Arbeitsbuches BAUSTEINE Sachunterricht 2 (ISBN 978-3-425-15021-5)

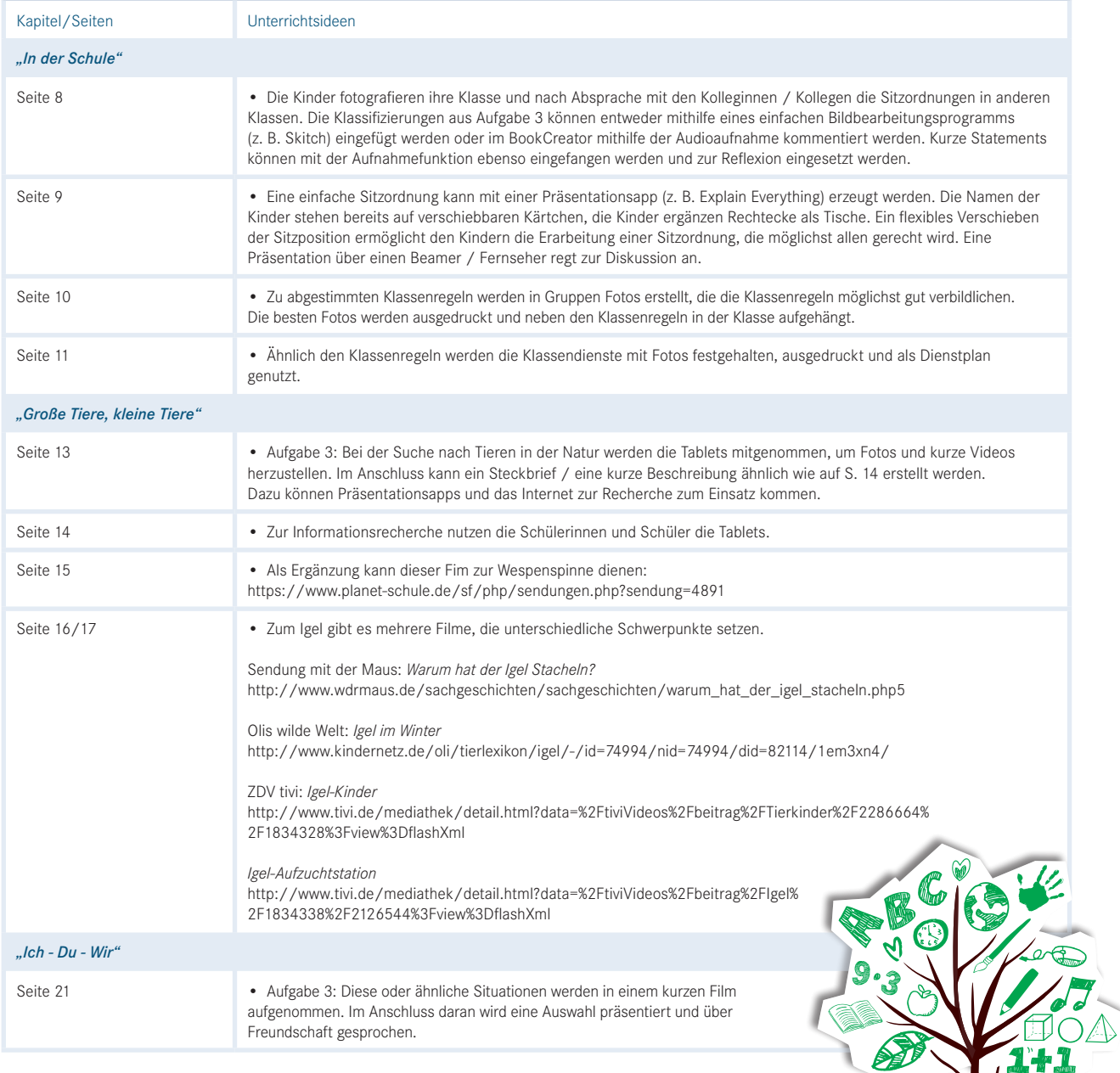

www.bildungsplan-bw.de

Bildungshaus Schulbuchverlage westermann

Schöningh

Winklers $\equiv$ 

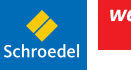

### Fortsetzung: Ideen und Hinweise zur Nutzung des Tablets in den einzelnen Kapiteln des Arbeitsbuches Bausteine Sachunterricht 2 (ISBN 978-3-425-15021-5)

#### "Ich – du – wir"

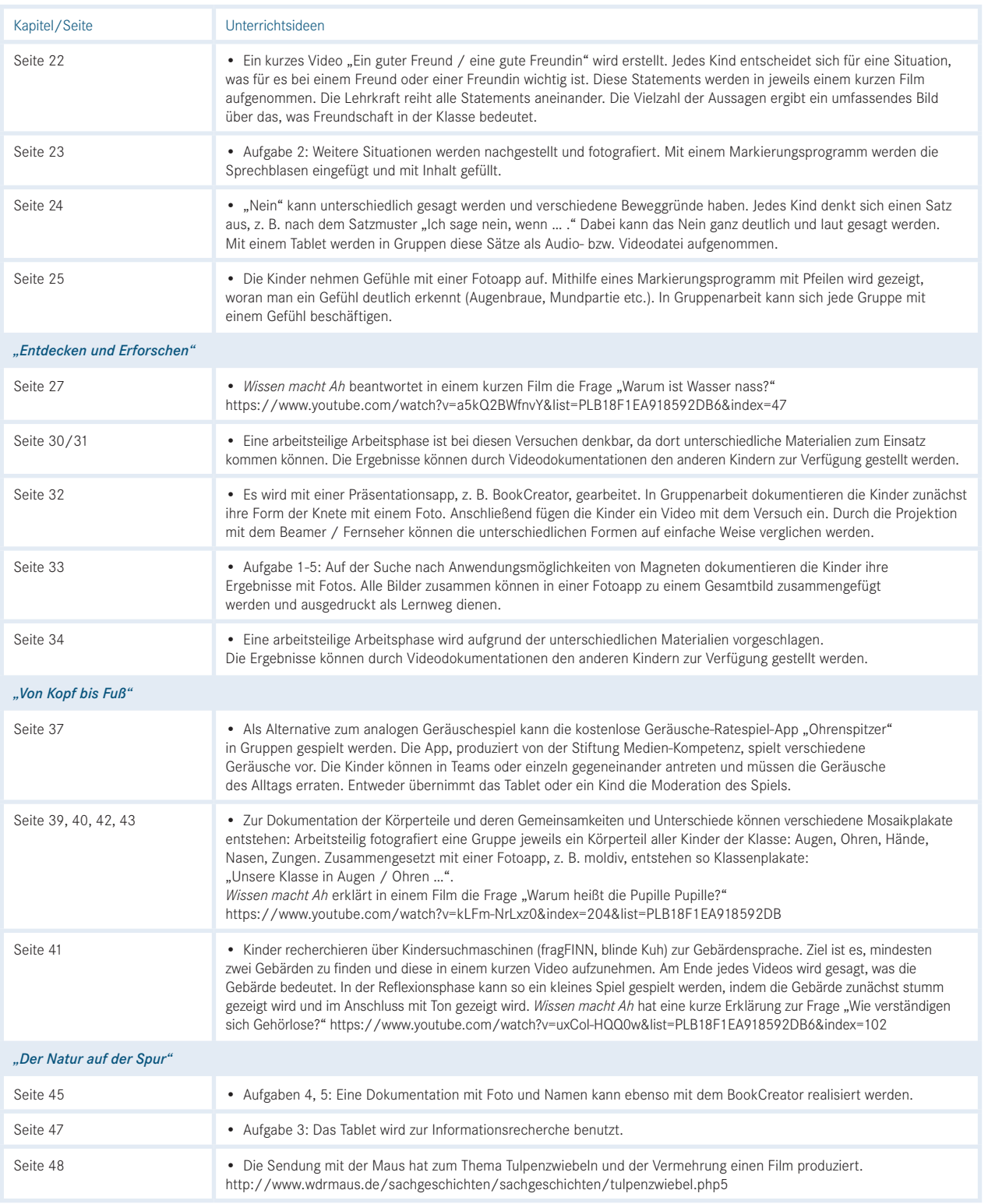

Bildungs-**PLAN** 2016

# www.bildungsplan-bw.de

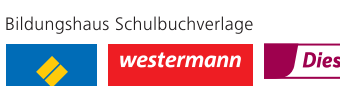

Winklers $\widehat{=}$  $\blacktriangle$ Schöningh Diesterweg

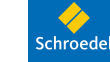

### Fortsetzung: Ideen und Hinweise zur Nutzung des Tablets in den einzelnen Kapiteln des Arbeitsbuches Bausteine Sachunterricht 2 (ISBN 978-3-425-15021-5)

#### "Der Natur auf der Spur"

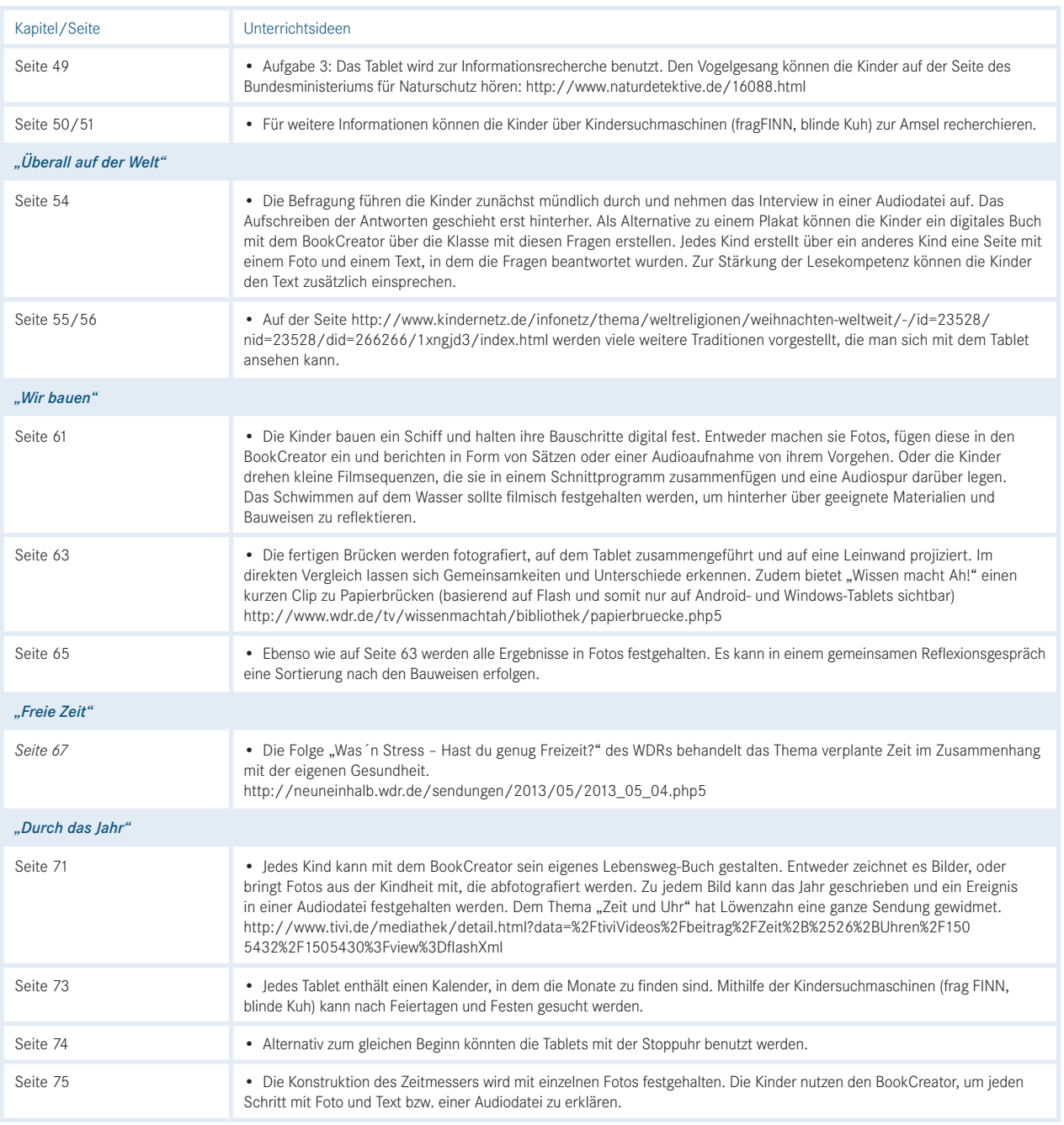

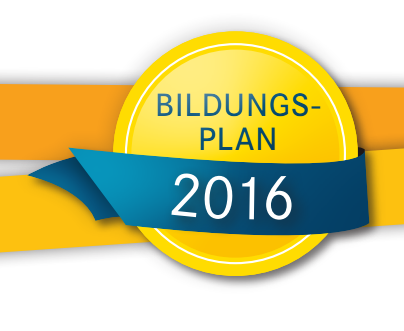

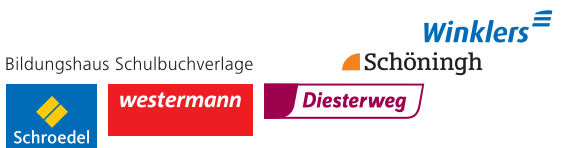